# **SIMO** - IN

# АВТОМАГНІТОЛА **KDC-BT50U KDC-5047U KMR-440U**

# **ІНСТРУКЦІЯ З ЕКСПЛУАТАЦІЇ**

Kenwood Corporation

Перед читанням цієї інструкції натисніть на кнопку нижче та перевірте на сайті, чи ваша інструкція останньої версії.

**Перевірити останню версію**

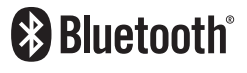

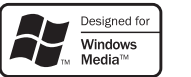

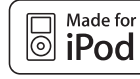

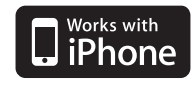

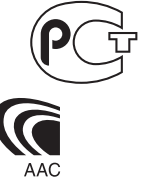

© 10Stepup\_IM304\_Ref\_Uk\_02\_E

# **Зміст**

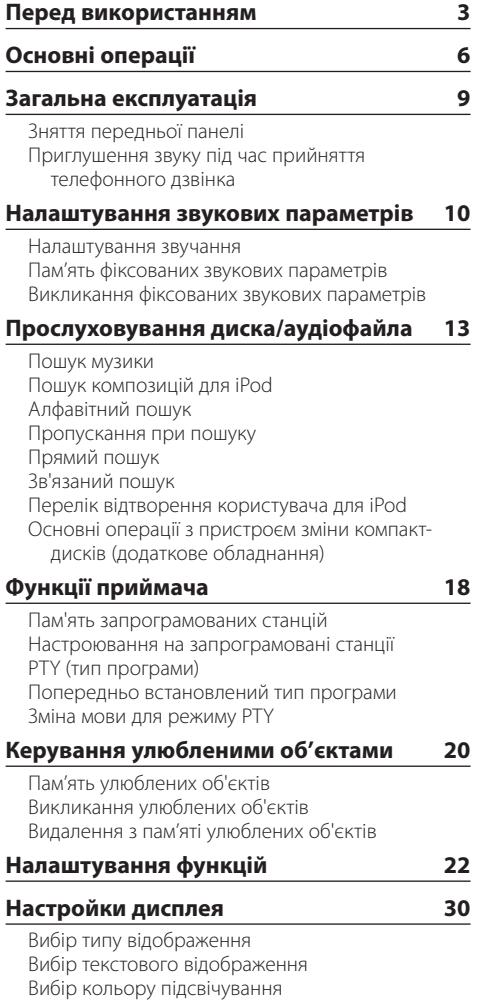

#### **[Телефонні розмови в режимі "вільні](#page-32-0)  [руки"](#page-32-0) 33** [Перед використанням](#page-32-0) [Прийом виклику](#page-32-0) [Здійснення виклику на номер з телефонної](#page-32-0)  [книги](#page-32-0) [Набір номера](#page-33-0) [Виклик номера з журналу викликів](#page-33-0) [Швидкий набір \(фіксований набір\)](#page-34-0) [Занесення в список номерів фіксованого](#page-34-0)  [набору](#page-34-0) [Під час розмови](#page-34-0) [Очікування виклику](#page-35-0) [Скидання повідомлення про роз'єднання](#page-35-0) [Голосовий набір номера](#page-35-0) [Відображення типу \(категорії\) телефонного](#page-35-0)  [номера](#page-35-0) **[Робота з аудіопрогравачем Bluetooth](#page-36-0) 37** [Перед використанням](#page-36-0) [Основні функції](#page-36-0) **[Параметри Bluetooth](#page-37-0) 38** [Реєстрація пристрою Bluetooth](#page-37-0) [Реєстрація особливого пристрою Bluetooth](#page-38-0) [Реєстрація PIN-коду](#page-38-0) [Завантаження телефонної книги](#page-39-0)  [Вибір пристрою Bluetooth, який потрібно](#page-39-0)  [підключити](#page-39-0) [Видалення зареєстрованого пристрою](#page-40-0)  [Bluetooth](#page-40-0) [Відображення версії мікропрограми](#page-41-0) [Додавання команди голосового набору](#page-41-0) [Установлення голосової команди для категорії](#page-42-0) **[SMS \(служба коротких повідомлень\)](#page-43-0) 44** [Відображення SMS-повідомлення](#page-43-0)  [Завантаження SMS-повідомлень](#page-44-0) **[Додаток 46](#page-45-0) [Посібник з усунення несправностей](#page-47-0) 48 [Технічні характеристики](#page-50-0) 51**

# <span id="page-2-0"></span>**Перед використанням**

### 2**ЗАСТЕРЕЖЕННЯ**

### **Щоб запобігти пожежі, виконуйте такі правила технічної безпеки:**

• Щоб запобігти короткому замиканню, не кладіть і не залишайте всередині приладу жодних металічних предметів (таких як монети чи металічні інструменти).

#### **Перед першим використанням приладу**

За замовчуванням прилад встановлено на режим демонстрації.

При першому використанні приладу відмініть режим демонстрації. Див. розділ [<Вихід із режиму](#page-5-1)  [демонстрації> \(стор. 6\).](#page-5-1)

#### **Скасування налаштувань приладу**

• У випадку наявності порушень у функціонуванні приладу натисніть кнопку скидання. Після натискання кнопки скидання прилад повертається до налаштувань за промовчанням.

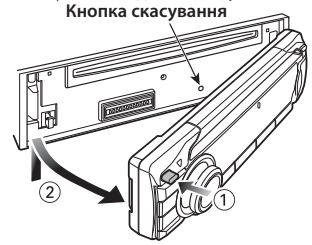

#### **Чищення приладу**

Якщо передня панель приладу забруднилася, протріть її чистою сухою м'якою тканиною, наприклад силіконовою.

Якщо передня панель сильно забруднена, витріть бруд тканиною, зволоженою нейтральною рідиною для чищення, а потім протріть знову чистою, м'якою, сухою тканиною.

Застосування аерозольного засобу для чищення може пошкодити механічні деталі. Використовуючи для протирання передньої панелі жорстку тканину або летючу рідину, наприклад розчинник або спирт, можна подряпати поверхню або стерти символи.

#### **Прилад та роз'єми передньої панелі**

- З метою запобігання забрудненню не торкайтесь з'єднувачів пристрою та передньої панелі руками.
- У випадку забруднення роз'ємів передньої панелі протріть їх чистою, м'якою, сухою тканиною.

#### **Запотівання захисного скла**

Коли за холодної погоди ви вмикаєте в автомобілі нагрівач, на захисному склі CD-програвача приладу може утворюватися запотівання або конденсація. Ця конденсація, яку ще називають запотіванням захисного скла, може блокувати відтворення CD-дисків. У такому разі слід вийняти диск і зачекати, доки випарується конденсація. Якщо прилад все ж не працює, проконсультуйтесь зі своїм дилером Kenwood.

#### **Примітки**

- Якщо у вас виникли проблеми під час установки, проконсультуйтесь зі своїм дилером Kenwood.
- Якщо ви купуєте допоміжні аксесуари, проконсультуйтеся зі своїм дилером Kenwood, щоб упевнитися, що вони підходять до вашої моделі і території.
- Автомагнітола відображає символи, які відповідають набору символів ISO 8859-1.
- Автомагнітола відображає символи, які відповідають набору символів ISO 8859-5 або ISO 8859-1. Див. 38 [Налаштування російської мови](#page-24-0) у розділі <Налаштування функцій> (стор. 22).
- Функція RDS недоступна на території, де обслуговування не підтримується жодною з радіостанцій.
- Ілюстрації дисплея та панелі в цій інструкції є лише прикладами, призначеними для кращого розуміння функцій ручок налаштування. Тому те, що ви бачите на дисплеї в ілюстраціях, може відрізнятися від зображення на дисплеї реального приладу, деякі зображення на дисплеї можуть не відповідати дійсності.

#### <span id="page-2-1"></span>**Використання CD-дисків**

- У жодному разі не торкайтеся робочої поверхні CD-дисків.
- Не наклеюйте на CD-диски стрічку тощо, не використовуйте CD-диски з наклеєною на них стрічкою.
- Не використовуйте дископодібні аксесуари.
- Чистити диски слід у відцентровому напрямі.
- Виймайте CD-диски з приладу в горизонтальному положенні.
- Якщо центральний отвір CD-диска або його зовнішній обідок має нерівності, використовуйте диск лише після усунення нерівностей за допомогою кулькової ручки тощо.

# **Перед використанням**

#### **CD-диски, які не можна використовувати**

- Можна використовувати CD-диски тільки круглої форми.
- Не можна використовувати CD-диски з нанесеною на робочу поверхню фарбою або забруднені CD-диски.
- Цей прилад може відтворювати лише CD-диски з dišë |<br>|-

Диски без позначки можуть бути відтворені приладом неправильно.

- Не можна відтворювати нефіналізовані CD-R або CD-RW-диски. (Для фіналізації див. програмного забезпечення CD-R/CD-RW та до інструкцію з експлуатації вашого пристрою для запису CD-R/ CD-RW-дисків.)
- Не можна використовувати 3-дюймові СD-диски. Спроба використання адаптера може призвести до виникнення несправностей.

# <span id="page-5-0"></span>**Основні операції**

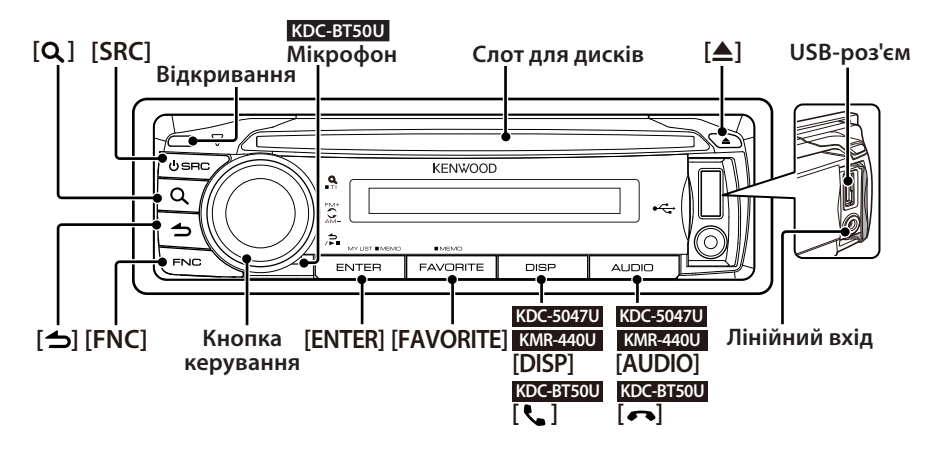

# Підготування до експлуатації

#### <span id="page-5-1"></span>Вихід із режиму демонстрації

При першому використанні пристрою після встановлення виконайте вихід із демонстраційного режиму.

- **1** Щиб вийти з демонстраційного режиму, натисніть кнопку [ENTER] при відображенні тексту "To Cancel DEMO Press the ENTER Key" (приблизно 15 секунд).
- **2** Поверніть кнопку керування і виберіть "YES", а потім натисніть кнопку [ENTER]. З демонстраційного режима також можна

вийти в режимі налаштування функцій. Див. розділ 47 Демонстраційний режим у розділі <Налаштування функцій> (стор. 22).

#### <span id="page-5-2"></span>Налаштування дати

- **1** Натисніть кнопку [FNC], щоб увійти в режим налаштування функцій.
- **2** Елемент можна вибрати та підтвердити наступним чином. "Settings" → ["Clock & Date"](#page-27-0) → ["Date Adjust"](#page-27-1) Щоб обрати елемент, поверніть кнопку

керування. Для визначення елемента натисніть кнопку [ENTER].

- **3** Поверніть кнопку керування, щоб налаштувати рік, а потім натисніть кнопку [ENTER].
- **4** Поверніть кнопку керування, щоб налаштувати місяць, а потім натисніть кнопку [ENTER].
- **5** Поверніть кнопку керування, щоб налаштувати день, а потім натисніть кнопку [ENTER].
- **6** Поверніть кнопку керування та виберіть ["Date](#page-27-2)  [Mode",](#page-27-2) а потім натисніть кнопку [ENTER].
- **7** Поверніть кнопку керування та виберіть формат дати, а потім натисніть кнопку [ENTER].
- **8** Натисніть кнопку [  $\triangle$  ] протягом шонайменше 1 секунди, щоб вийти з режиму налаштування функцій.

# Спільні операції

#### Живлення та вибір джерела сигналу

Живлення вмикається шляхом натискання кнопки [SRC].

Якщо живлення увімкнуто, виконує вибір джерела.

Натисніть кнопку [SRC], а потім поверніть кнопку керування. Для підтвердження обраного джерела натисніть кнопку [ENTER]. Радіоприймач ("TUNER") → Bluetooth Audio ("BT AUDIO") (лише для KDC-BT50U) ➜ USB ("USB") або iPod ("iPod") → CD ("CD") → Лінійний вхід ("AUX") ➜ Режим очікування ("STANDBY") ➜ Радіоприймач...

При утриманні кнопки [SRC] натиснутою впродовж щонайменше 1 секунди живлення вимикається.

# € ∂

- **•** Можна обрати режим вибору джерела, щоб переключатися між джерелами кожного разу при натисканні кнопки [SRC]. Встановіть 36 Режим вибору джерела з розділу <Налаштування функцій> (стор. 22) на  $"2"$
- **•** За готовності відповідних джерел до відтворення джерелом можуть бути вибрані програвач "iPod" та програвач компакт-дисків ("CD").
- **•** При підключенні додаткових аксесуарів з'являється назва кожного пристрою.

**•** Живлення вимикається автоматично приблизно через 20 хвилин у режимі очікування. (лише для KMR-440U).

#### Гучність

Поверніть кнопку керування, щоб налаштувати гучність звучання.

#### Прокручування екрана **KDC-5047U KMR-440U**

Утримуйте кнопку [DISP] натиснутою, щоб прокручувати дисплей компакт-диска, аудіофайла або радіотекста.

#### **KDC-BT50U**

Утримуйте кнопку керування віджатою вгору, щоб прокручувати дисплей компакт-диска, аудіофайла або радіотекста.

#### Лінійний вхід

Забезпечується підключення портативних аудіопристроїв за допомогою стереофонічного мініз'єднувача (ø 3,5 мм).

### Відтворення музики (CD/USB/iPod)

#### Відтворення з диска

Встановіть диск у проріз для дисків. Після вставки автоматично виконується перемикання джерела і починається відтворення композиції.

#### Відтворення з USB-пристрою

Підключіть USB-пристрій або програвач iPod до з'єднувача USB-порту. При підключенні пристрою автоматично виконується перемикання джерела і починається відтворення композиції.

#### Вибір папки аудіофайла

Відіжміть або натисніть кнопку керування, щоб обрати папку.

#### Вибір композиції

Натискайте кнопку керування вправо або вліво, щоб обрати композицію (доріжку або файл).

#### Швидке прокручування композиції вперед або назад

Натисніть та утримуйте кнопку керування вправо або вліво для швидкого прокручування вперед або назад аудіофайла, що містить музичні композиції (доріжки або файли).

#### Пауза та відтворення

При натисканні кнопки [  $\bigtriangleup$  ] відтворення композиції (доріжки або файла) призупиняється або відновлюється.

#### Витягування диска та USB-пристрою

При натисканні кнопки [<sup>4</sup>] виконується викидання диска.

При її натисканні протягом не менш 2 секунд пристрій переводиться до режиму видалення пристрою USB (відображується текст "USB REMOVE"), після чого пристрій USB можна безпечно витягти.

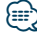

**•** Для підключення USB-пристрою рекомендовано CA-U1EX (приладдя, що не входить до комплекту).

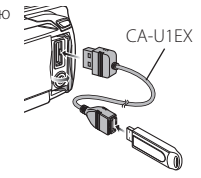

- **•** Для підключення програвача iPod рекомендовано KCAiP101 (приладдя, що не входить до комплекту).
- **•** Інформацію про сумісні типи аудіофайлів, пристроїв та програвачів iPod див. [<Додаток> \(стор. 46\)](#page-45-1).

# **Основні операції**

### Прослуховування радіо

#### Вибір джерела приймача

- **1** Натисніть кнопку [SRC].
- **2** Поверніть кнопку керування та оберіть
	- "TUNER", а потім натисніть кнопку [ENTER].

#### Вибір діапазону

Відіжміть кнопку керування вгору, щоб змінити діапазон у наступній послідовності FM1 ➜ FM2  $\rightarrow$  FM3.

Натисніть кнопку керування, щоб змінити діапазон на AM.

#### Вибір станції

Натискайте кнопку керування вліво або вправо, щоб обрати станцію для прослуховування.

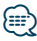

# **•** Більш докладна інформація про вибір станції в процесі експлуатування надана в описі режиму пошуку 25 Режим

пошуку в розділі <Налаштування функцій> (стор. 22).

#### Інформація про дорожню ситуацію

Утримуйте кнопку  $[Q]$  натиснутою впродовж щонайменше 1 секунди, щоб увімкнути або вимкнути інформацію про дорожню ситуацію. Якщо дорожній бюлетень починається, коли цю функцію увімкнуто, на дисплеї відображається повідомлення "Traffic INFO", і відбувається приймання інформації про дорожній рух.

# <span id="page-8-0"></span>**Загальна експлуатація**

## Зняття передньої панелі

У пристрої передбачено можливість зняття передньої панелі та її перенесення з собою, що може сприяти запобіганню крадіжок.

#### Зняття передньої панелі

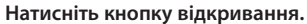

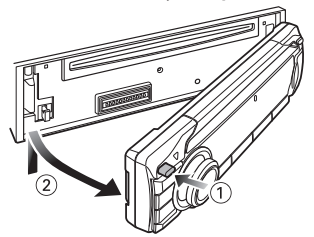

#### Встановлення передньої панелі

**Див. наступну схему при встановленні передньої панелі.**

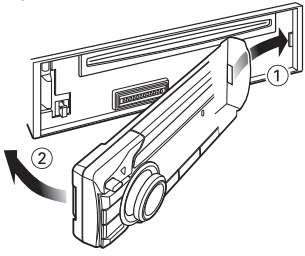

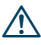

- **•** Після натискання кнопки відкривання одразу ж зніміть передню панель; інакше вона може впасти через вібрацію.
- **•** Передня панель є точною деталлю обладнання і може бути пошкоджена внаслідок ударів чи поштовхів.
- **•** Після зняття передньої панелі зберігайте її у спеціальному футлярі.
- **•** Оберігайте передню панель (а також футляр для неї) від потрапляння на них прямого сонячного проміння, перенагрівання та вологи. Також уникайте забруднення та можливості потрапляння на прилад води.

#### Функція моделей KDC-5047U/ KMR-440U

# Приглушення звуку під час прийняття телефонного дзвінка

При надходженні вхідного виклику рівень гучності акустичної системи автоматично знижується.

#### При надходженні вхідного виклику

Відображається текст "CALL".

Аудіосистема призупиняється.

#### Прослуховування аудіосистеми під час дзвінка

#### **Натисніть кнопку [SRC].**

Текст "CALL" зникає, і аудіосистема знову вмикається.

#### Після завершення дзвінка **Завершіть виклик (покладіть трубку).**

Текст "CALL" зникає, і аудіосистема знову вмикається.

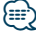

**•** Для використання функції TEL Mute вам потрібно підключити провід MUTE до вашого телефону за допомогою стандартного телефонного аксесуара. Див. розділ <Підключення кабелів до роз'ємів> (Короткий посібник користувача).

### <span id="page-9-1"></span><span id="page-9-0"></span>Налаштування звучання

Можна змінювати нижченаведені параметри настроювання звучання;

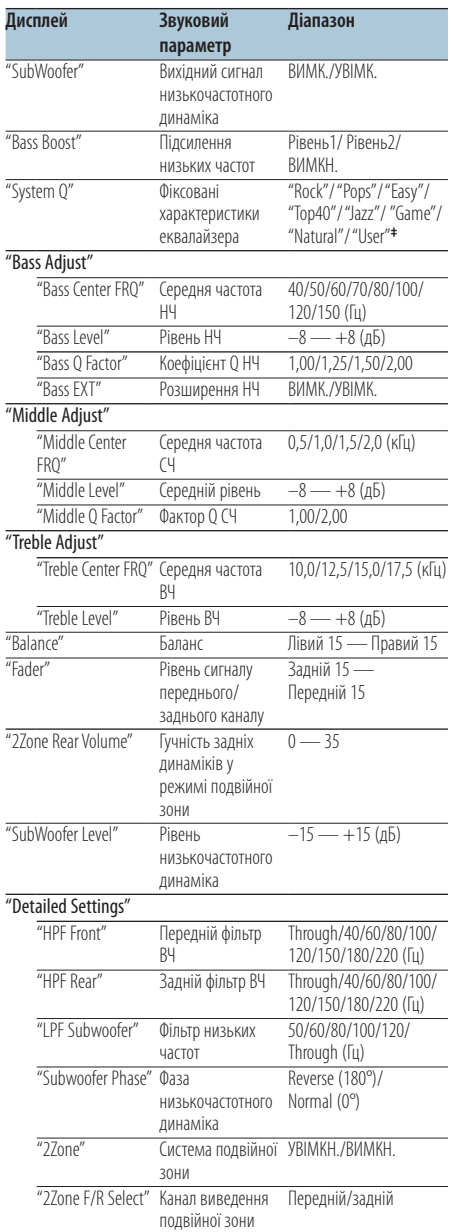

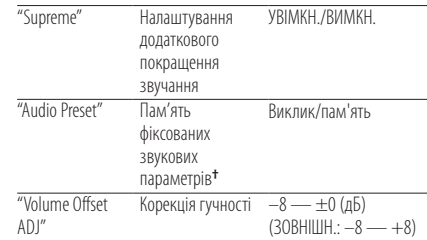

**†** Див. розділ [<Пам'ять фіксованих звукових параметрів>](#page-10-1)  [\(стор. 11\)](#page-10-1), [<Викликання фіксованих звукових параметрів>](#page-11-1) [\(стор. 12\)](#page-11-1)

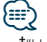

- **• ‡** "User": Діють налаштовані рівні НЧ, СЧ та ВЧ.
- **•** Можна здійснити налаштування високих, середніх та низьких частот для кожного джерела.
- **•** Про налаштування додаткового покращення звучання Технологія розширення та доповнення за допомогою запатентованого алгоритму вихідного сигналу діапазоном високих частот, що відсікається при кодуванні звуку з низькими значеннями цифрового потоку (менше ніж 128 кбіт/с при частоті дискретизації 44,1 кГц).

Діапазон, що додається, оптимізується за форматом стиснення (AAC, MP3 або WMA) і обробляється відповідно до значення цифрового потоку. Ефект є незначним, якщо музика закодована при високих та змінних швидкостях цифрового потоку або має мінімальну високочастотну складову.

**•** Про система подвійної зони

Сигнали з головного і додаткового джерел (додатковий вхід) виводяться окремо через передній і задній канали.

- Якщо параметр "2Zone" увімкнено, звук основного джерела та додаткового входу відтворюється через передні та задні динаміки окремо.
- Канал додаткового джерела налаштовується за допомогою "2Zone".
- За допомогою кнопки [SRC] виберіть головне джерело.
- За допомогою кнопки керування відрегулюйте гучність переднього каналу.
- Рівень гучності заднього каналу регулюється за допомогою "2Zone Rear Volume".
- Процедура настроювання звучання не поширюється на додаткове джерело.
- Якщо джерелом звуку обрано пристрій Bluetooth, налаштуйте "2Zone F/R Select" на "Rear". "2Zone" не можна увімкнути при налаштуванні на "Front". Якщо "2Zone" увімкнено, функція "2Zone F/R Select" вимкнена.

<span id="page-10-0"></span>**1 Вибір джерела для настроювання Натисніть кнопку [SRC].**

Про те, як обрати елемент джерела, див. у розділі <Живлення та вибір джерела сигналу> (стор. 6).

- **2 Вхід у режим настроювання звучання KDC-5047U KMR-440U Натисніть кнопку [AUDIO]. KDC-BT50U**
	- **1) Натисніть кнопку [FNC].**
	- **2) Оберніть кнопку керування, щоб обрати ["Audio Control"](#page-27-3), а потім натисніть кнопку [ENTER].**
- **3 Вибір елемента для настроювання Оберніть кнопку керування, щоб обрати елемент аудіо для налаштування, а потім натисніть кнопку [ENTER].**

Натисніть кнопку [  $\blacktriangleleft$  ], щоб повернутися до попереднього елемента.

- **4 Настроювання елемента звучання Поверніть кнопку керування.**
- **5 Підтвердження значення налаштування Натисніть кнопку [ENTER].** На дисплеї відобразиться попередній елемент.
- **6 Вихід з режиму настроювання звучання** Натискайте кнопку [  $\triangle$  ] протягом **щонайменше 1 секунди.**

# <span id="page-10-1"></span>Пам'ять фіксованих звукових параметрів

Реєстрація значень параметрів, що задаються в процесі керування звучання.

**1 Встановлення режиму налаштування звучання**

Налаштуйте [<Налаштування звучання> \(стор. 10\)](#page-9-1).

**2 Вхід у режим настроювання звучання KDC-5047U KMR-440U Натисніть кнопку [AUDIO].**

#### **KDC-BT50U**

- **1) Натисніть кнопку [FNC].**
- **2) Оберніть кнопку керування, щоб обрати ["Audio Control",](#page-27-3) а потім натисніть кнопку [ENTER].**
- **3 Вибір режиму пам'яті фіксованих звукових параметрів**

**Елемент можна вибрати та підтвердити наступним чином.**

**"Detailed Settings"** ➜ **"Audio Preset" Щоб обрати елемент, поверніть кнопку керування. Для визначення елемента натисніть кнопку [ENTER].**

**4 Вибір пам'яті фіксованих звукових параметрів**

**Поверніть кнопку керування та оберіть "Memory", а потім натисніть кнопку [ENTER].**

- **5 Поверніть кнопку керування і виберіть "YES" (ТАК), а потім натисніть кнопку [ENTER].** Відображається текст "Memory Completed" (Занесення в пам'ять виконано).
- **6 Вихід з режиму настроювання звучання Натискайте кнопку [ ] протягом щонайменше 1 секунди.**

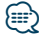

- **•** Щоб мати можливість використовувати цю функцію, необхідно заздалегідь (більше ніж за годину) увімкнути пристрій.
- **•** До пам'яті можна занести 1 пару значень звукових параметрів. Неможливо зареєструватися джерелом.
- **•** Після натискання кнопки скидання для всіх джерел буде встановлено значення параметрів, які було занесено до пам'яті.
- **•** Можна зареєструвати наступні параметри. "Bass Center FRQ", "Bass Level", "Bass Q Factor", "Bass EXT", "Middle Center FRQ", "Middle Level", "Middle Q Factor", "Treble Center FRQ", "Treble Level", "SubWoofer Level", "HPF Front", "HPF Rear", "LPF SubWoofer", "Subwoofer Phase"

# <span id="page-11-0"></span>**Налаштування звукових параметрів**

# <span id="page-11-1"></span>Викликання фіксованих звукових параметрів

Викликання параметрів звуку, збережених у пам'яті відповідно до розділу [<Пам'ять](#page-10-1)  [фіксованих звукових параметрів> \(стор. 11\).](#page-10-1)

#### **1 Вибір джерела**

**Натисніть кнопку [SRC].**

Про те, як обрати елемент джерела, див. у розділі <Живлення та вибір джерела сигналу> (стор. 6).

#### **2 Вхід у режим настроювання звучання KDC-5047U KMR-440U Натисніть кнопку [AUDIO]. KDC-BT50U**

- **1) Натисніть кнопку [FNC].**
- **2) Оберніть кнопку керування, щоб обрати ["Audio Control"](#page-27-3), а потім натисніть кнопку [ENTER].**

#### **3 Вибір режиму пам'яті фіксованих звукових параметрів**

**Елемент можна вибрати та підтвердити наступним чином.**

**"Detailed Settings"** ➜ **"Audio Preset" Щоб обрати елемент, поверніть кнопку керування. Для підтвердження елемента натисніть кнопку [ENTER].**

**4 Вибір викликання фіксованих звукових параметрів**

**Поверніть кнопку керування та оберіть "Recall", а потім натисніть кнопку [ENTER].**

- **5 Поверніть кнопку керування і виберіть "YES", а потім натисніть кнопку [ENTER].** На дисплеї відобразиться "Recall Completed".
- **6 Вихід з режиму настроювання звучання** Натискайте кнопку [  $\triangle$  ] протягом **щонайменше 1 секунди.**

# <span id="page-12-0"></span>**Прослуховування диска/аудіофайла**

Функція під час відтворення аудіофайлів та дисків вбудованим програвачем компакт-дисків

#### <span id="page-12-2"></span>Пошук музики

Вибір музики, яку ви хочете прослухати, з відтворюваного пристрою або накопичувача.

**1 Вхід у режим пошуку композицій** Натисніть кнопку [ Q ].

Відображається текст "MUSICSEARCH".

#### **2 Пошук композицій**

#### Аудіофайл

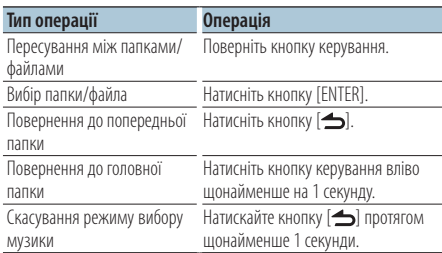

¡ індикатор: Аудіофайл

**П**індикатор: Папка з підпорядкованою папкою або файлом

^ індикатор: Папка без підпорядкованої папки або файла

#### При програвачі компакт-дисків у якості джерела

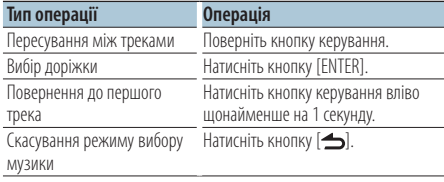

#### Функції джерела iPod

### <span id="page-12-1"></span>Пошук композицій для iPod

Пошук композиції (в iPod), яку потрібно відтворити.

#### **1 Вхід у режим пошуку композицій** Натисніть кнопку [ Q ].

Відображається текст "MUSICSEARCH".

#### **2 Пошук композицій**

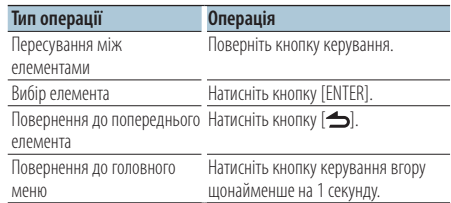

#### Скасування режиму вибору музики **Натискайте кнопку [ ] протягом щонайменше 1 секунди.**

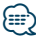

**•** У випадку неможливості відображення символів із назви композиції відображуються назва елемента перегляду та номер.

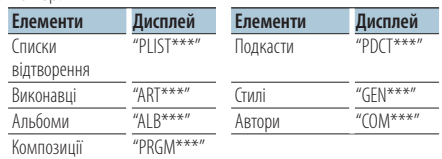

# <span id="page-13-0"></span>**Прослуховування диска/аудіофайла**

#### Функції джерела iPod

### Алфавітний пошук

Ви можете обрати будь-яку літеру алфавіту з переліку елементів, які зараз переглядаєте (виконавець, альбом тощо).

- **1 Вхід у режим пошуку композицій** Натисніть кнопку **[ Q ]**. Відображається текст "MUSICSEARCH".
- **2 Вибір елемента перегляду Поверніть кнопку керування та оберіть елемент перегляду, а потім натисніть кнопку [ENTER].**
- **3 Вхід у режим вибору пошуку** Натисніть кнопку [ **Q** ].
- **4 Вибір режиму алфавітного пошуку Поверніть кнопку керування та оберіть "Alphabet Search", а потім натисніть кнопку [ENTER].**

#### **5 Оберіть символ для пошуку**

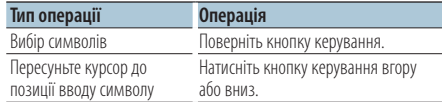

#### **6 Визначте обраний символ Натисніть кнопку [ENTER].**

Початок пошуку. Коли пошук завершено, режим пошуку музики відновлюється на позиції обраного символу.

#### Скасування режиму вибору музики Натискайте кнопку [  $\triangle$  ] протягом **щонайменше 1 секунди.**

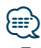

- **•** Тривалість алфавітного пошуку може збільшитись із збільшенням кількості елементів (пісень) у програвачі iPod.
- **•** Для пошуку за символами, відмінними від A-Z та 1-9, введіть "\*" у позицію першого символу.
- **•** Якщо послідовність символів починається з артиклів "a", "an" чи "the", пошук у режимі алфавітного пошуку відбувається без урахування артиклів.

Функція джерела iPod/ носія Music Editor

### <span id="page-13-1"></span>Пропускання при пошуку

Кількість композицій для пропускання визначається відношенням до загальної кількості композицій у переліку, вибраному в даний момент.

- **1 Вхід у режим пошуку композицій** Натисніть кнопку [ Q ]. Відображається текст "MUSICSEARCH".
- **2 Вхід у режим вибору пошуку** Натисніть кнопку [ Q ].
- **3 Вибір режиму пропускання при пошуку Поверніть кнопку керування та оберіть "Skip Search", а потім натисніть кнопку [ENTER].**

#### **4 Пошук композицій**

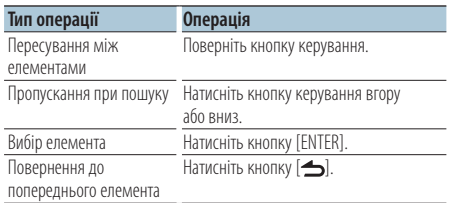

#### Скасування режиму вибору музики **Натискайте кнопку [ ] протягом щонайменше 1 секунди.**

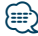

- **•** Задайте співвідношення у функції 32 Пропускання при пошуку у розділі <Налаштування функцій> (стор. 22).
- **•** Якщо натискати кнопку керування протягом 3 секунд або довше, пропускатиметься 10 % композицій незалежно від заданого значення.

#### <span id="page-14-0"></span>Функції джерела iPod

#### Прямий пошук

Пошук композицій шляхом вибору елемента перегляду та алфавітних символів.

- **1 Вхід у режим пошуку композицій** Натисніть кнопку [ Q ]. Відображається текст "MUSICSEARCH".
- **2 Вхід у режим вибору пошуку** Натисніть кнопку **[ Q ]**.
- **3 Вибір режиму безпосереднього пошуку Поверніть кнопку керування та оберіть "Direct Search", а потім натисніть кнопку [ENTER].**

#### **4 Вибір елемента перегляду**

**Поверніть кнопку керування та оберіть елемент перегляду, а потім натисніть кнопку [ENTER].**

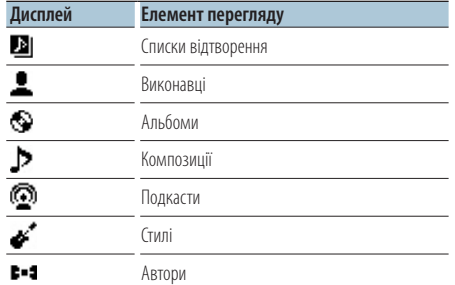

**5 Оберіть символ для пошуку Поверніть кнопку керування та оберіть символ, а потім натисніть кнопку [ENTER].** Передбачено введення не більше трьох символів.

#### **6 Пошук композицій**

**Поверніть кнопку керування та оберіть "DONE", а потім натисніть кнопку [ENTER].** На дисплеї з'явиться список результату пошуку.

#### **7 Вибір музики**

**Поверніть кнопку керування та оберіть музику, а потім натисніть кнопку [ENTER].**

#### Скасування режиму вибору музики **Натискайте кнопку [ ] протягом щонайменше 1 секунди.**

#### Функції джерела iPod

### Зв'язаний пошук

Перегляд композицій одного виконавця або жанра, що відтворюється на даний момент.

- **1 Вхід у режим пошуку композицій** Натисніть кнопку [ Q ]. Відображається текст "MUSICSEARCH".
- **2 Вхід у режим вибору пошуку** Натисніть кнопку [ Q ].
- **3 Вибір режиму зв'язаного пошуку Поверніть кнопку керування та оберіть "Related Search", а потім натисніть кнопку [ENTER].**

Відображується текст "Related Search".

**4 Вибір елемента перегляду Оберніть кнопку керування та натисніть кнопку [ENTER], коли обрано необхідний елемент відображення.**

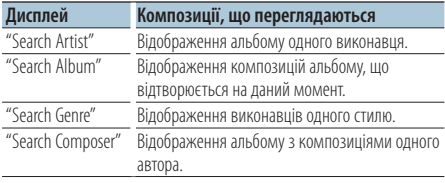

#### **5 Пошук композицій**

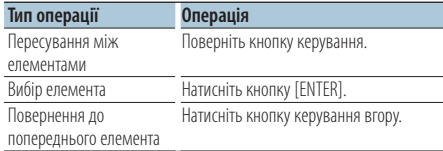

#### Скасування режиму зв'язаного пошуку **Натискайте кнопку [ ] протягом щонайменше 1 секунди.**

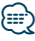

- **•** Неможливо виконати зв'язаний пошук при відтворені подкасту.
- **•** Якщо у композиції, що відтворюється, немає інформації про елемент перегляду або композицію не знайдено, відображається напис "Not Found".

# <span id="page-15-0"></span>**Прослуховування диска/аудіофайла**

#### Функції джерела iPod

# Перелік відтворення користувача для iPod

Ця функція дозволяє вносити до переліку відтворення улюблені композиції. Забезпечується внесення до переліку не більше десяти композицій.

### Внесення композицій до переліку відтворення

**1 Відтворіть пісню, яку необхідно внести до переліку**

**Поверніть кнопку керування вгору, вниз або натисніть її вправо чи вліво.**

### **2 Внесення композиції Утримуйте кнопку [ENTER] протягом щонайменше 2 секунд.**

Відображується текст "## (номер у переліку) Stored". Забезпечується внесення не більше десяти композицій.

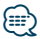

- **•** При створенні списку відтворення можна реєструвати композиції, збережені на одному пристрої iPod. При спробі зареєструвати композицію шляхом підключення незареєстрованого iPod відображається напис "My Playlist Delete" (Видалення списку відтворення користувача). Якщо обрати "YES", список відтворення буде видалено.
- **•** Аналогічним чином можна вносити композиції, які відображуються у режимі пошуку композицій. Інформацію про порядок пошуку композицій див. у розділі [<Пошук композицій для iPod> \(стор. 13\).](#page-12-1)
- **•** У випадку спроби внесення одинадцятої композиції відображується текст "Memory Full", і внесення не відбувається. Для внесення нової композиції видаліть наявну у переліку композицію.
- **•** Не вносьте до переліку подкасти. Композиції можуть реєструватися або відтворюватися неправильно. Наприклад, можуть зареєструватися непотрібні композиції.

#### Відтворення переліку відтворення

- **1 Відображення переліку відтворення Натисніть кнопку [ENTER].** Відображується текст "My Playlist".
- **2 Відтворення композиції з переліку відтворення Оберніть кнопку керування, щоб обрати композицію для відтворення, а потім натисніть кнопку [ENTER].**

На дисплеї з'явиться індикатор "LIST".

- **•** Щоб припинити відтворення композиції з переліку відтворення, вимкніть живлення.
- **•** Якщо композиція не завершується фрагментом тиші протягом 1 секунди і довше, завершальна частина композиції може не відтворюватися.
- **•** Протягом відтворення композиції з переліку відтворення здійснення відтворення у випадковому порядку неможливе.

#### Видалення композиції з переліку відтворення

- **1 Відображення переліку відтворення Натисніть кнопку [ENTER].** Відображується текст "My Playlist".
- **2 Обертайте кнопку керування до відображення композиції, яку потрібно видалити, а потім натисніть на кнопку [ENTER] щонайменше 2 секунди.**
- **3 Поверніть кнопку керування та оберіть "One" або "All", а потім натисніть кнопку [ENTER].** При виборі варіанта "All" можна видалити всі композиції.
- **4 Поверніть кнопку керування і виберіть "YES", а потім натисніть кнопку [ENTER].**

Відображується текст "Completed".

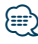

**•** Всі композиції у списку відтворення можна також видалити, обравши 33 Видалення переліку відтворення користувача у розділі <Налаштування функцій> (стор. 22). <span id="page-16-0"></span>Функція моделі KDC-5047U/ KMR-440U з пристроєм зміни компакт-дисків

# Основні операції з пристроєм зміни компакт-дисків (додаткове обладнання)

#### Вибір пристрою зміни компакт-дисків як джерела

**Натисніть кнопку [SRC].**

Виберіть відображення "CD CH". Про те, як обрати елемент джерела, див. у розділі <Живлення та вибір джерела сигналу> (стор. 6).

#### Пошук музики

**Натисніть кнопку керування вправо або вліво.**

#### Пошук диска

**Натисніть кнопку керування вгору або вниз.**

# <span id="page-17-0"></span>**Функції приймача**

### Пам'ять запрограмованих станцій

Занесення станцій у пам'ять.

- **1 Вибір частоти для занесення в пам'ять Натисніть кнопку керування вправо або вліво.**
- **2 Вхід у режим занесення в пам'ять Натисніть кнопку [ ].**
- **3 Попереднє запам'ятовування станції Обертайте кнопку керування, щоб обрати номер для попереднього налаштування ("P1" – "P6"), а потім натисніть кнопку [ENTER] щонайменше на 2 секунди.**
- Скасування режиму занесення у пам'ять **Натисніть кнопку [ ].**

### Настроювання на запрограмовані станції

Виклик із пам'яті запрограмованих станцій.

- **1 Вхід у режим запрограмованих станцій Натисніть кнопку [ ].**
- **2 Виклик станції**

**Поверніть кнопку керування та оберіть номер виклику ("P1" – "P6"), а потім натисніть кнопку [ENTER].**

#### Скасування режиму вибору запрограмованих станцій

**Натисніть кнопку [ ].**

# <span id="page-17-1"></span>PTY (тип програми)

Вибір нижчезазначених типів програми та пошук станції;

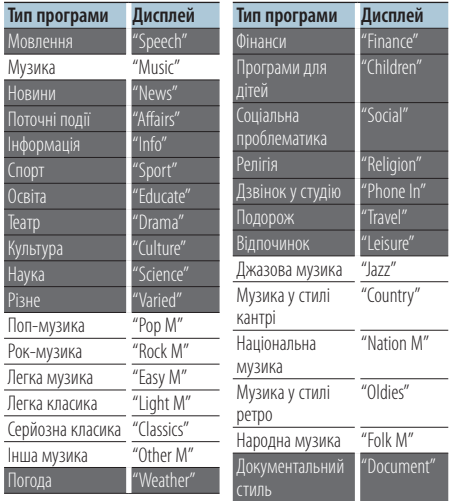

- **•** Мовлення та музика включають тип програми, як показано нижче. Музика: чорні символи. Мовлення: білі символи.
- **1 Вхід у режим PTY Натисніть кнопку [SRC] двічі.**
- **2 Вибір типу програми Поверніть кнопку керування.**
- **3 Пошук станції відповідно до обраного типу програми Натисніть кнопку керування вправо або вліво.**
- **4 Вихід з режиму PTY Натисніть кнопку [ ].**

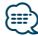

- **•** Цю функцію не можна використовувати під час новин про дорожню ситуацію або приймання AM-станції.
- **•** Якщо не знайдено обраного типу програми, з'являється напис "No PTY". Оберіть інший тип програми.

# <span id="page-18-0"></span>Попередньо встановлений тип програми

Внесення попередньо встановленого типу програми в пам'ять кнопки попереднього встановлення та швидке відтворення.

#### Попереднє запам'ятовування типу програми

**1 Вибір типу програми для попереднього запам'ятовування**

Див. розділ [<PTY \(тип програми\)> \(стор. 18\)](#page-17-1).

- **2 Вхід у режим запрограмованих типів програм Натисніть кнопку [ ].**
- **3 Попереднє запам'ятовування типу програми**

**Обертайте кнопку керування, щоб обрати номер для попереднього налаштування ("P1" – "P6"), а потім натисніть на кнопку [ENTER] щонайменше 1 секунду.**

#### Відтворення попередньо збереженого типу програми

- **1 Вхід у режим PTY Натисніть кнопку [ ] двічі.**
- **2 Вхід у режим запрограмованих типів програм Натисніть кнопку [ ].**

#### **3 Відтворення типу програми Поверніть кнопку керування та оберіть номер виклику ("P1" – "P6"), а потім натисніть кнопку [ENTER].**

# Зміна мови для режиму PTY

Вибір типу програми, як вказано нижче;

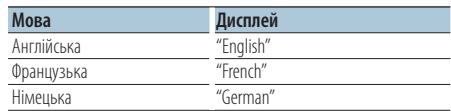

#### **1 Вхід у режим PTY Натисніть кнопку [ ] двічі.**

**2 Вхід у режим зміни мови Натисніть кнопку [ENTER].**

### **3 Вибір мови**

**Поверніть кнопку керування та оберіть мову, а потім натисніть кнопку [ENTER].**

# <span id="page-19-0"></span>**Керування улюбленими об'єктами**

# Пам'ять улюблених об'єктів

Можна зареєструвати елементи, що часто використовуються, наприклад станції, що транслюються, переліки відтворення iPod або виконавців, елементи налаштування функцій або елементи налаштування звучання.

#### **1 Відображення елемента, який необхідно внести до переліку**

Можна реєструвати наступні елементи:

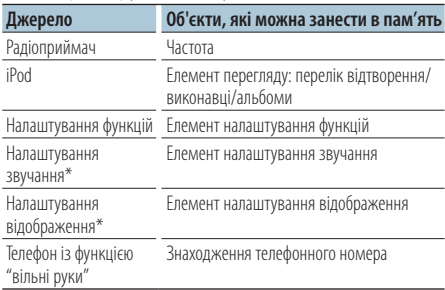

\*Функція моделей KDC-5047U/ KMR-440U

(Для моделі KDC-BT50U елементи налаштування звучання та відображення містяться у налаштуванні функцій.)

При виборі елементів, що реєструються, індикатор " **FAV** " горить протягом 5 секунд. Виконайте крок 2 і далі для кожного елемента, індикатор " FAV " якого загорівся.

Якщо налаштування кожного елемента можна здійснювати у налаштуванні функцій, індикатор " FAV " гасне і запис неможливо внести до Favorite (Вибраного).

- **2 Вхід у режим пам'яті улюблених об'єктів Натискайте кнопку [FAVORITE] протягом щонайменше 1 секунди.**
- **3 Вибір номера для занесення в пам'ять Поверніть кнопку керування.**
- **4 Внесення в пам'ять улюблених об'єктів Натисніть кнопку [ENTER].**

#### Скасування режиму пам'яті улюблених об'єктів

#### **Натисніть кнопку** [  $\triangle$  ].

# ⁄⊞)

- **•** До пам'яті можна занести 6 пар улюблених об'єктів. Для номерів, доступних для реєстрації, відображається напис "Register your favorite functions".
- **•** Пам'ять не очищується після натискання кнопки скидання.
- **•** Запис нової процедури на наявний номер пам'яті фіксованих параметрів виконується поверх наявної процедури.
- **•** Зареєстрований елемент можна видалити, натиснувши на 43 Видалення улюблених об'єктів (Видалити обране) у розділі <Налаштування функцій> (стор. 22).
- **•** Якщо об'єкти на другому або більш низькому рівні ієрархії змінюються, після реєстрації улюблених об'єктів список в iPod зміниться шляхом додавання або видалення пісень. Через це список, зареєстрований у цій автомагнітолі, буде відрізнятися від списку у пристрої iPod. Після редагування об'єктів у пристрої iPod реєстрацію улюблених об'єктів слід провести знову.
- **•** Щоб мати можливість використовувати цю функцію, необхідно заздалегідь (більше ніж за годину) увімкнути пристрій.

# Викликання улюблених об'єктів

Викликання об'єкта, занесеного до списку улюблених.

- **1 Вхід у режим виклику улюблених об'єктів Натисніть кнопку [FAVORITE].**
- **2 Вибір номера для виклику з пам'яті улюблених об'єктів Поверніть кнопку керування.**
- **3 Викликання улюблених об'єктів Натисніть кнопку [ENTER].**

#### Скасування режиму викликання улюблених об'єктів

**Натисніть кнопку** [  $\triangle$  ].

# <span id="page-20-1"></span><span id="page-20-0"></span>Видалення з пам'яті улюблених об'єктів

Видалення улюблених об'єктів із пам'яті.

# **1 Вибір режиму очікування Натисніть кнопку [SRC].**

Оберіть дисплей "STANDBY". Про те, як обрати елемент джерела, див. у розділі <Живлення та вибір джерела сигналу> (стор. 6).

- **2 Вхід до режиму налаштування функцій Натисніть кнопку [FNC].**
- **3 Вибір режиму видалення улюблених об'єктів**

**Елемент можна вибрати та підтвердити наступним чином.**

**["Initial Settings"](#page-27-4)**➜**["Favorite Delete"](#page-27-5)**

**Щоб обрати елемент, поверніть кнопку керування. Для визначення елемента натисніть кнопку [ENTER].**

**4 Вибір номера для видалення Поверніть кнопку керування та оберіть номер пам'яті, а потім натисніть кнопку [ENTER].**

На дисплеї відобразиться повідомлення "Delete Favorite".

Виберіть "All", якщо потрібно видалити все.

- **5 Поверніть кнопку керування і виберіть "YES", а потім натисніть кнопку [ENTER].** Відображується текст "Completed".
- **6 Вихід з режиму** налаштування функцій Натискайте кнопку [  $\bigtriangleup$  ] протягом **щонайменше 1 секунди.**

# <span id="page-21-0"></span>**Налаштування функцій**

Виконайте конфігурацію функцій даного пристрою наступним чином:

#### **1 Пошук елемента для налаштування** Оберіть елемент для налаштування відповідно до розділу [<Функціональний елемент> \(стор. 22\)](#page-21-1).

**2 Вибір джерела**

### **Натисніть кнопку [SRC].**

Переключіться на джерело, що відтворює елемент, налаштований відповідно до розділу [<Перелік функцій> \(стор. 28\)](#page-27-6).

Про те, як обрати елемент джерела, див. у розділі <Живлення та вибір джерела сигналу> (стор. 6).

**3 Вхід до режиму налаштування функцій Натисніть кнопку [FNC].**

#### **4 Вибір елемента функції Щоб обрати елемент для налаштування,**

**поверніть кнопку керування.**

### **5 Введіть обраний елемент функції Натисніть кнопку [ENTER].**

Натисніть кнопку [  $\triangle$  ], щоб повернутися до попереднього елемента.

Повторюйте кроки 4 та 5, щоб отримати елемент для налаштування.

**6 Налаштування елемента функції Щоб обрати потрібне значення налаштування, поверніть кнопку керування.**

#### **7 Підтвердження значення налаштування. Натисніть кнопку [ENTER].** На дисплеї відобразиться попередній елемент.

**8 Вихід з режиму налаштування функцій** Натискайте кнопку [ **1** протягом **щонайменше 1 секунди.**

# <span id="page-21-1"></span>**Функціональний елемент**

#### Приклад:

**№ Назва функції: "Display of each function on**  this unit" ► "Setting value 1"\*, "Setting value 2"... Забезпечує огляд функцій функціонального елемента. Джерело, що відображає цю функцію, можна знайти відповідно до номера (00) у розділі [<Перелік функцій> \(стор. 28\)](#page-27-6).

```
⁄≘
```
**•** Підкреслені значення є значеннями, що встановлено виробником.

### **Режим відтворення музики**

 01 **Керування iPod вручну: ["Hands Mode"](#page-32-1)** ➤ "ON", "OFF" Якщо встановлено "ON" (УВІМК.), можна

керувати пристроєм iPod за допомогою кнопок на ньому.

 02 **Відтворення у режимі ознайомлення: ["Track](#page-32-1)  [Scan" \(компакт-диск\)/ "File Scan" \(аудіофайл\)](#page-32-1)**  $\triangleright$  "ON", "OFF"

Якщо встановлено "ON" (УВІМК.), послідовно відтворюються вступні частини композицій, що містяться на диску/в папці.

- 03 **Відтворення у випадковій послідовності: "Disc Random" (компакт-диск)/ "Folder**  Random" (аудіофайл/ iPod) > "ON", "OFF" Якщо встановлено "ON" (УВІМК.), композиції з диску/папки відтворюються у випадковому порядку.
- 04 **Відтворення всього у випадковому порядку: "All Random"** ➤ "ON", "OFF"

Якщо встановлено "ON" (УВІМК.), всі композиції, що містяться в пристрої iPod, відтворюються у випадковому порядку.

 05 **Відтворення доріжки/файлу з повторенням: ["Track Repeat" \(компакт-диск\)/ "File Repeat"](#page-32-1)  [\(аудіофайл/ iPod\)](#page-32-1)** ➤ "ON", "OFF" Якщо встановлено "ON" (УВІМК.), композиції відтворюються в режимі повтору.

 06 **Повторення диску/папки: ["Disc Repeat"](#page-32-1)  [\(пристрій зміни компакт-дисків\)/ "Folder](#page-32-1)  [Repeat" \(аудіофайл\)](#page-32-1)** ➤ "ON", "OFF" Якщо встановлено "ON" (УВІМК.), композиції з

диску/папки відтворюються з повторенням.

 07 **Відтворення касети з дисками у довільній послідовності: ["MGZN Random"](#page-27-7)** ➤ "ON", "OFF" Якщо встановлено "ON" (УВІМК.), композиції з пристрою зміни компакт-дисків відтворюються у випадковому порядку.

Функція моделей KDC-5047U/ KMR-440U.

#### **Налаштування відображення**

 08 **Вибір типу відображення: ["Display Control"](#page-27-8)**  $>$  5 типів

Встановлення типу конфігурації дисплея.

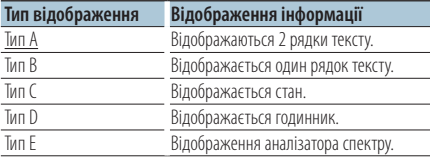

Див. розділ [<Вибір типу відображення> \(стор. 30\)](#page-29-1).

#### 09 **Вибір бічного відображення: ["DISP Side](#page-27-9)  [Select"](#page-27-9)** ➤ 2 типи

Вмикання/вимикання типу A, B, D та E бічного відображення (ON/OFF). Див. розділ [<Вибір типу](#page-29-1)  [відображення> \(стор. 30\).](#page-29-1)

- 10 **Вибір тексту відображення: ["DISP Text Select"](#page-27-10)** Налаштування відображення тексту для типу A або В. Див. розділ [<Вибір текстового](#page-29-2)  [відображення> \(стор. 30\).](#page-29-2)
- **11** Вибір відображення графіки: "DISP GRPHC **[Select"](#page-27-11)** ➤ 6 типів

Налаштування відображення аналізатора спектра для типу Е. Див. розділ [<Вибір типу](#page-29-1)  [відображення> \(стор. 30\).](#page-29-1)

#### **Налаштування годинника й дати**

#### 12 **Налаштування годинника: ["Clock Adjust"](#page-27-12)**

Налаштування годинника.

- 1. Поверніть кнопку керування, щоб налаштувати годину, а потім натисніть кнопку [ENTER].
- 2. Поверніть кнопку керування, щоб налаштувати хвилини, а потім натисніть кнопку [ENTER].

<span id="page-22-0"></span>Це налаштування можна виконати, якщо вимкнено параметр **18 [Синхронізація часу](#page-22-0).** 

**13** Синхронізація часу: ["Time Synchronized"](#page-27-13) ≻ "ON", "OFF"

<span id="page-22-1"></span>Синхронізація часової інформації RDS-станції та годинника цього приладу.

 14 **Налаштування дати: ["Date Adjust"](#page-27-1)** Настроювання дати. Див. розділ [<Налаштування](#page-5-2)  [дати> \(стор. 6\)](#page-5-2).

<span id="page-22-2"></span> 15 **Вибір режиму дати: ["Date Mode"](#page-27-2)**➤ 7 типів Встановлення режиму відображення дати. Див. розділ [<Налаштування дати> \(стор. 6\)](#page-5-2).

### **Налаштування відображення та підсвічування**

<span id="page-22-3"></span> 16 **Налаштування кольору передньої панелі: ["Color SEL"](#page-27-14)**

Вибір кольору підсвічування передньої панелі. Див. розділ [<Вибір кольору підсвічування>](#page-31-1)  [\(стор. 32\)](#page-31-1)

Функція моделей KDC-BT50U/ KDC-5047U.

 17 **Вмикання/вимикання дисплея: ["DISP OFF](#page-27-15)  [Mode"](#page-27-15)** ➤ "ON", "OFF"

Якщо після того, як вибрано "ON", протягом принаймні 5 секунд не керувати автомагнітолою, дисплей вимикається. У режимі настроювання дисплей не відключатиметься навіть після того, як мине 5 секунд. Функція моделей KDC-BT50U/ KDC-5047U.

- <span id="page-22-4"></span> 18 **Регулятор підсвічування дисплея: ["Display](#page-27-16)  [Dimmer"](#page-27-16)** ➤ "Auto", "Manual1", "Manual2", "OFF" Зниження яскравості підсвічування дисплея відповідно до положення вимикача фар автомобіля.
- <span id="page-22-5"></span> 19 **Прокручування тексту: ["Text Scroll"](#page-27-17)** ➤ "Auto", "Manual"

<span id="page-22-6"></span>При налаштуванні на "Auto" здійснюється автоматичне прокручування тексту.

 20 **Відображення стану пристрою Bluetooth: ["BT](#page-27-18) [DVC Status"](#page-27-18)**

Можна вибрати відображення стану з'єднання, потужності сигналу та рівня заряду в батареї. : Рівень заряду батареї мобільного телефону.  $Y_{\text{H}}$ **:** Потужність сигналу мобільного телефону. Функція моделей KDC-BT50U/ KCA-BT200 (додатковий пристрій).

 21 **Регулятор підсвічування: ["ILLUMI Dimmer"](#page-27-19)** ➤ "Auto", "Manual1", "Manual2", "OFF"

<span id="page-22-7"></span>Зменшення яскравості підсвічування клавіш.

Auto: Зниження яскравості підсвічування відповідно до положення вимикача фар автомобіля.

Manual1: Постійна понижена яскравість підсвічування.

Manual2: Суттєвіше зниження яскравості підсвічування, ніж за використання параметра Manual1.

OFF: Яскравість підсвічування не знижується.

# **Налаштування функцій**

 22 **Ефект підсвічування: ["ILLUMI Effect"](#page-27-20)** ➤ "ON",  $"OFF"$ 

Встановлення зміни кольору підсвічування клавіш залежно від їх роботи.

 23 **Ефект підсвічування відповідно до музики: ["ILLUMI Music SYNC"](#page-27-21)** ➤ "ON", "OFF" Встановлення зміни кольору підсвічування клавіш залежно від гучності звуку.

# **Налаштування приймача**

<span id="page-23-3"></span>**24 Локальний пошук: ["Local Seek"](#page-27-22) >** "ON", "OFF" У налаштуваннях автопошуку можливий пошук лише станцій з чіткою трансляцією.

 25 **Режим пошуку: ["Seek Mode"](#page-27-23)** ➤ "Auto1", "Auto2", "Manual"

Обирає режим пошуку радіостанції.

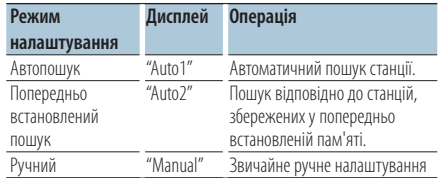

#### 26 **Автопам'ять: ["Auto Memory"](#page-27-24)**

Автоматично запам'ятовує шість станцій із чіткою трансляцією.

Оберніть кнопку керування, щоб обрати "YES", а потім натисніть кнопку [ENTER], щоб почати роботу автопам'яті.

**27 Монофонічний прийом: ["MONO"](#page-27-25)** ▶ "ON", "OFF"

Ця функція сприяє зниженню рівню шуму при прийманні стереофонічного мовлення у монофонічному режимі.

<span id="page-23-1"></span> 28 **Випуски новин з фіксованим часом перерви: ["News Interrupt"](#page-27-26)** ➤ "OFF", "00MIN" – "90MIN" Автоматично приймає інформаційні випуски. Установіть час заборони переривання після

початку іншого випуску новин. Зміна "00MIN" на "90MIN" вмикає цю функцію. Якщо новини починаються, коли ввімкнено цю функцію, на дисплеї з'являється напис "NEWS", і ви можете слухати новини. Якщо ви встановили функцію на "20MIN", прийняття наступного

випуску буде неможливим протягом 20 хвилин. Гучність випуску новин така ж, яку було встановлено для інформації про дорожній рух.

**29 Альтернативна частота: "АF" >** "ON", "OFF" Якщо приймання станції є нечітким, відбувається автоматичний перехід на іншу частоту, що транслює ту ж програму в тій же мережі RDS з кращою якістю трансляції.

- $30$  **Регіональна RDS: ["RDS Regional"](#page-27-28)** ► "ON", "OFF" Встановлення умови перемикання на станцію тільки в певному регіоні за допомогою параметру "AF SET".
- <span id="page-23-2"></span>**В1** Автопошук інформації про дорожню **ситуацію: ["Auto TP Seek"](#page-27-29)** ➤ "ON", "OFF" Якщо приймання станції, що транслює інформацію про дорожній рух, є нечітким, автоматично виконується пошук станції з кращим транслюванням.

#### **Налаштування iPod**

**32** Пропускання при пошуку: ["Skip Search"](#page-27-30) ► "0,5%", "1%", "5%", "10%" Налаштування співвідношення пропускання,

що виконується функцією [<Пропускання при](#page-13-1)  [пошуку> \(стор. 14\).](#page-13-1)

#### 33 **Видалення переліку відтворення користувача: ["My Playlist Delete"](#page-46-0)**

Видалення композицій із переліку відтворення користувача.

Оберніть кнопку керування, щоб обрати "YES", а потім натисніть кнопку [ENTER], щоб видалити перелік відтворення користувача.

#### **Налаштування AUX**

### **В4 Встановлення назви: ["Name Set"](#page-27-31)** > "AUX", "DVD", "PORTABLE", "GAME", "VIDEO", "TV"

Здійснює установки дисплея під час підключення до AUX-джерела.

#### **Налаштування звукових параметрів**

#### <span id="page-23-0"></span>**35 Налаштування звучання:** ["Audio Control"](#page-27-3) Налаштування якості звуку та системи динаміків. Див. розділ [<Налаштування](#page-9-1)  [звучання> \(стор. 10\).](#page-9-1) Функція моделі KDC-BT50U.

#### **Початкові налаштування**

- В6 **Режим вибору джерела: ["SRC Select"](#page-27-32)** > "1", "2" Установлення способу вибору джерела.
- **Ви Звуковий сигнал: ["Key Beep"](#page-27-33) >** "ON", "OFF" Увімкнення/вимкнення звукового сигналу підтвердження спрацювання.
- <span id="page-24-0"></span>**ВВ** Налаштування російської мови: ["Russian"](#page-27-34) ► "ON", "OFF"

Якщо цю функцію увімкнено, на дисплеї можуть відображатися російською мовою такі рядки: Назва папки/ Назва файла/ Назва пісні/ Ім'я виконавця/ Назва альбому/ KCA-BT200 (додатковий аксесуар)

<span id="page-24-1"></span> 39 **Мова відображення налаштування функцій: ["Function Language"](#page-27-35)** ➤ "English", "French", "Spanish", "German", "Italian", "Russian" Зміна мови відображення елементів налаштування функцій.

<span id="page-24-2"></span> 40 **Таймер відключення живлення: ["Power OFF](#page-27-36)  [Wait"](#page-27-36)** ➤ "OFF", "20MIN", "40MIN", "60MIN" Встановлення таймера на автоматичне вимкнення приладу при тривалому перебуванні в режимі очікування.

Використання цього параметра може сприяти збереженню заряду акумулятора транспортного засобу.

- OFF: функція таймера відключення живлення вимкнена.
- 20MIN: вимкнення живлення через 20 хвилин. (Установка за промовчанням)

40MIN: вимкнення живлення через 40 хвилин. 60MIN: вимкнення живлення через 60 хвилин. Функція моделей KDC-BT50U/KDC-5047U.

- 41 **Вбудований підсилювач сигналу лінійного входу: ["Built-in AUX"](#page-27-37)** ➤ "ON", "OFF" Вибір відображення додаткового джерела під час вибору джерел.
- **42** Читання компакт-дисків: ["CD Read"](#page-27-38) > "1", "2" Встановлення способу відтворення компактдисків.

У випадку неможливості відтворення компактдисків у особливому форматі перемкніть цю функцію на "2" для примусового відтворення. Зверніть увагу, що деякі музичні компакт-диски можуть не відтворюватися навіть при значенні "2".

Крім того, якщо для цієї функції встановлено значення "2", аудіофайли не відтворюються. Звичайним значенням цієї функції є "1".

- 1 : Автоматичне розрізнення дисків з аудіофайлами та музичних компакт-дисків під час відтворення диска.
- 2 : Примусове відтворення як музичного компакт-диска.
- 43 **Видалення улюблених об'єктів: ["Favorite](#page-27-5)**

**[Delete"](#page-27-5)** ➤ Номер попереднього встановлення,  $^{\prime\prime}$ All"

Видалення з пам'яті улюблених об'єктів. Див. розділ [<Видалення з пам'яті улюблених](#page-20-1)  [об'єктів> \(стор. 21\)](#page-20-1).

 44 **Налаштування вбудованого підсилювача: ["Built-in AMP"](#page-27-39)** ➤ "ON", "OFF"

Якщо вибрати "OFF", вбудований підсилювач буде вимкнуто. Вимкнувши вбудований підсилювач, можна покращити якість звуку на попередньому виході.

 45 **Вибір динаміків: ["Speaker Select"](#page-27-40)** ➤ "OFF", "5/4inch", "6x9/6inch", "O.E.M"

Тонке підстроювання для забезпечення оптимального значення Q системи при виборі наступних видів динаміків;

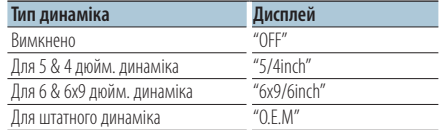

# 46 **Оновлення вбудованого ПЗ: ["F/W Update](#page-27-41)**

<span id="page-24-3"></span>**[#.##"](#page-27-41)** ➤ "USB", "CD" Оновлює вбудоване ПЗ. При виборі варіанта "YES" із наступним натисканням на кнопку [ENTER] здійснюється оновлення вбудованого ПЗ. Щоб дізнатися, як здійснити оновлення вбудованого ПЗ, відвідайте наш веб-сайт. http://www.kenwood.com/cs/ce/

#### **Налаштування демонстраційного режиму**

#### **47** Демонстраційний режим: ["DEMO Mode"](#page-27-42) >

"ON", "OFF"

Увімкнення та вимкнення демонстраційного режиму.

# **Налаштування функцій**

Функція моделей KDC-BT50U/ KCA-BT200 (додатковий пристрій)

#### **Налаштування Bluetooth**

#### 48 **Вибір телефону: ["Phone Selection"](#page-28-0)**

Вибір мобільного телефону, який можна підключати і використовувати в режимі "вільні руки". Див. розділ [<Вибір пристрою Bluetooth,](#page-39-1)  [який потрібно підключити> \(стор. 40\).](#page-39-1)

#### 49 **Вибір аудіо: ["Audio Selection"](#page-28-1)** Вибір аудіопрогравача Bluetooth для підключення. Див. розділ [<Вибір пристрою](#page-39-1)  [Bluetooth, який потрібно підключити> \(стор. 40\)](#page-39-1).

#### 50 **Завантаження SMS: ["SMS Download"](#page-28-2)**

Завантаження короткого повідомлення. Див. розділ [<Завантаження SMS-повідомлень> \(стор.](#page-44-1)  [45\)](#page-44-1).

#### **51 Відображення вхідних SMS: ["SMS Inbox"](#page-28-3)**

Відображення отриманих коротких повідомлень. Див. розділ [<Відображення SMS](#page-43-1)[повідомлення> \(стор. 44\).](#page-43-1)

Функція моделі KCA-BT200 (додатковий пристрій).

 52 **Додавання голосової команди: ["PB Name](#page-28-4)  [Edit"](#page-28-4)**

Запис голосу для функції розпізнавання голосу. Див. [<Додавання команди голосового набору>](#page-41-1)  [\(стор. 42\).](#page-41-1)

Функція моделі KCA-BT200 (додатковий пристрій).

#### 53 **Налаштування голосової команди для категорії: ["PN Type Edit"](#page-28-5)**

Запис голосу для вибору категорії телефонного номера в телефонній книзі. Див. [<Установлення](#page-42-1)  [голосової команди для категорії> \(стор. 43\).](#page-42-1) Функція моделі KCA-BT200 (додатковий пристрій).

# **54 Реєстрація пристрою: ["Device Regist."](#page-28-6)**

Реєстрація пристрою Bluetooth (з'єднання). Див. розділ [<Реєстрація пристрою Bluetooth> \(стор.](#page-37-1)  [38\)](#page-37-1).

#### **55** Реєстрація особливого пристрою: "SPCL DVC **[Select"](#page-28-7)**

Дозволяє реєстрацію спеціальних пристроїв, які не вдається зареєструвати звичайним чином. Див. розділ [<Реєстрація особливого пристрою](#page-46-0)  [Bluetooth> \(стор. 39\)](#page-46-0).

#### **56 Видалення пристрою: ["Device Delete"](#page-28-8)**

Скасування реєстрації пристрою Bluetooth. Див. розділ [<Видалення зареєстрованого пристрою](#page-40-1)  [Bluetooth> \(стор. 41\)](#page-40-1).

#### **57** Редагування PIN-коду: ["PIN Code Edit"](#page-28-9)

Встановлення PIN-коду, необхідного під час реєстрації цієї автомагнітоли за допомогою пристрою Bluetooth. Див. розділ [<Реєстрація](#page-38-1)  [PIN-коду> \(стор. 39\).](#page-38-1)

 58 **Встановлення часового інтервалу для автоматичної відповіді: ["Auto Answer"](#page-28-10)** ➤ "OFF", "0SEC" – "8SEC" – "99SEC"

Це функція надання автоматичної відповіді на дзвінок через заздалегідь визначений проміжок часу.

"OFF": автоматична відповідь на телефонний дзвінок не здійснюється.

"0" : автоматична відповідь на телефонний дзвінок здійснюється одразу ж.

"1s" – "99s": автоматична відповідь на телефонний дзвінок здійснюється через проміжок часу, що складає 1–99 секунд.

#### <span id="page-25-1"></span> 59 **Вибір динаміка: ["Bluetooth HF/Audio"](#page-28-11)** ➤ "Front", "All"

Можна вказати, за допомогою яких динаміків буде відтворюватися голос для голосового зв'язку в режимі "вільні руки", а також звук аудіопристрою Bluetooth.

"Front": відтворення звуку з передніх динаміків. "All" : відтворення звуку з передніх та задніх динаміків.

#### <span id="page-25-0"></span> 60 **Встановлення звукового сигналу для вхідних дзвінків: ["Call Beep"](#page-28-12)** ➤ "ON","OFF" Під час прийому дзвінка з динаміка може

виводитися звуковий сигнал.

"ON" : сигнал увімкнуто. "OFF" : сигнал вимкнуто.

#### 61 **Оновлення мікропрограми BT: ["BT F/W](#page-28-13)  [Update"](#page-28-13)**

Відображення версії мікропрограми та її оновлення. Див. розділ [<Відображення версії](#page-41-2)  [мікропрограми> \(стор. 42\).](#page-41-2)

 62 **Чутливість мікрофону: ["MIC Gain"](#page-28-14)** ➤ "-3" – "0"  $-$  " $+$ 3"

З метою здійснення телефонних дзвінків регулюється чутливість вбудованого мікрофона. Відрегулюйте голос особи, що дзвонить. Якщо встановити "+", гучність голосу збільшиться. Функція моделі KDC-BT50U.

**63** Поглинання шуму: ["NR Level"](#page-28-15) > "-3" – "0" – "+3" Зменшення рівня шумів, викликаних оточуючим середовищем, без зміни гучності у вбудованому мікрофоні. Коли звучання голосу особи, що дзвонить, є нечітким, його слід відрегулювати. Якщо встановити значення "+", то рівень шумів знижується.

Функція моделі KDC-BT50U.

 64 **Рівень приглушення луни: ["Echo Cancel"](#page-28-16)** ➤  $-2" - 0" - 0" - 2"$ 

Регулювання рівня приглушення луни. Функція моделі KDC-BT50U.

 65 **Вибір мікрофона: ["MIC Select"](#page-28-17)** ➤ "Builtin", "External"

Визначення, чи буде використовуватися вбудований або зовнішній мікрофон, якщо приймач містить мікрофон.

Builtin: Використання вбудованого мікрофона. External: Використання зовнішнього мікрофона. Функція моделі KDC-BT50U.

# **Налаштування функцій**

# <span id="page-27-6"></span>**Перелік функцій**

**Функціональні елементи, які відображаються при виборі будьякого джерела**

<span id="page-27-44"></span><span id="page-27-43"></span><span id="page-27-0"></span>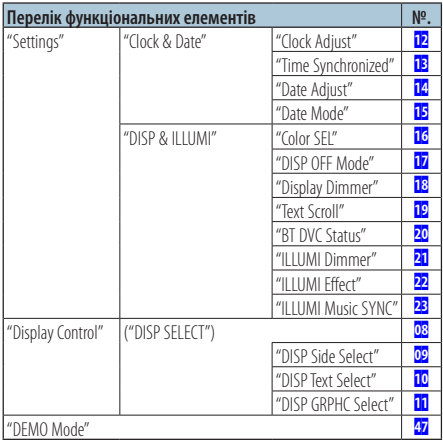

### <span id="page-27-42"></span><span id="page-27-8"></span>**Функціональні елементи, що відображаються у режимі очікування**

<span id="page-27-41"></span><span id="page-27-40"></span><span id="page-27-39"></span><span id="page-27-38"></span><span id="page-27-37"></span><span id="page-27-36"></span><span id="page-27-35"></span><span id="page-27-34"></span><span id="page-27-33"></span><span id="page-27-32"></span><span id="page-27-5"></span><span id="page-27-4"></span>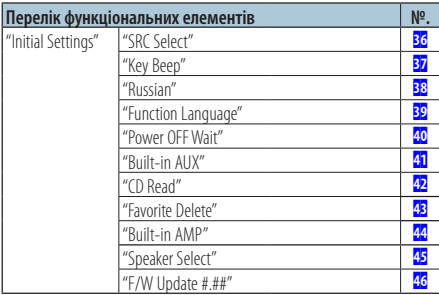

### **Функціональні елементи, що відображаються під час відтворення компакт-диска, аудіофайлу або iPod**

<span id="page-27-17"></span><span id="page-27-16"></span><span id="page-27-15"></span><span id="page-27-14"></span><span id="page-27-13"></span><span id="page-27-12"></span><span id="page-27-3"></span><span id="page-27-2"></span><span id="page-27-1"></span>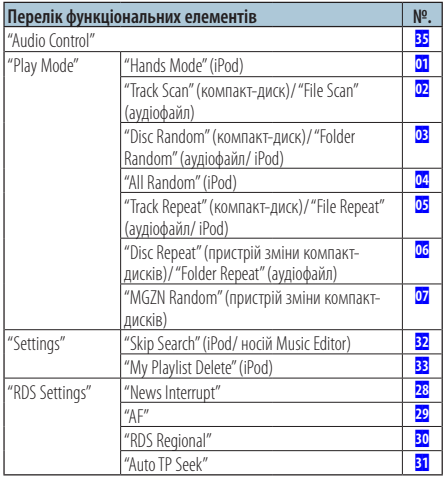

### <span id="page-27-30"></span><span id="page-27-21"></span><span id="page-27-20"></span><span id="page-27-19"></span><span id="page-27-18"></span><span id="page-27-11"></span><span id="page-27-10"></span><span id="page-27-9"></span><span id="page-27-7"></span>**Функціональні елементи, які відображаються при виборі в якості джерела радіоприймача**

<span id="page-27-25"></span><span id="page-27-24"></span><span id="page-27-23"></span><span id="page-27-22"></span>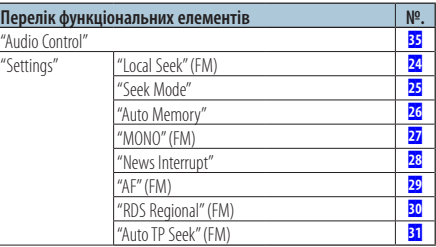

#### <span id="page-27-29"></span><span id="page-27-28"></span><span id="page-27-27"></span><span id="page-27-26"></span>**Функціональні елементи, які відображаються при виборі в якості джерела додаткового входу**

<span id="page-27-31"></span>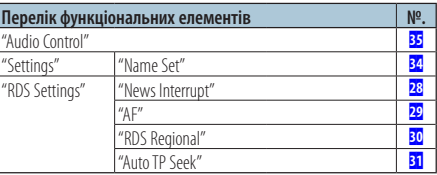

#### **Функціональні елементи, що відображаються в режимі ВТ**

<span id="page-28-19"></span><span id="page-28-18"></span><span id="page-28-9"></span><span id="page-28-8"></span><span id="page-28-7"></span><span id="page-28-6"></span><span id="page-28-5"></span><span id="page-28-4"></span><span id="page-28-3"></span><span id="page-28-2"></span><span id="page-28-1"></span><span id="page-28-0"></span>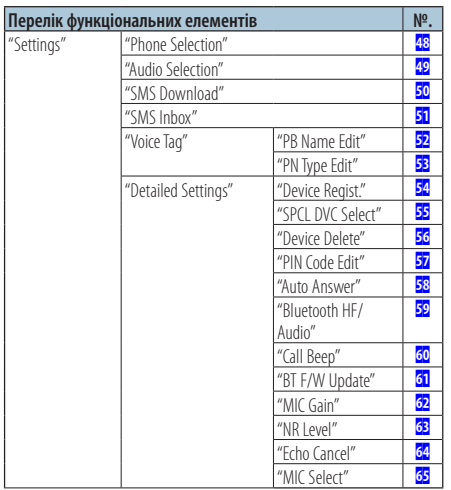

# <span id="page-28-17"></span><span id="page-28-16"></span><span id="page-28-15"></span><span id="page-28-14"></span><span id="page-28-13"></span><span id="page-28-12"></span><span id="page-28-11"></span><span id="page-28-10"></span>(∰

- **•** Елементи налаштування функцій Bluetooth можна налаштувати в режимі Bluetooth, не обираючи режим налаштування функцій.
	- 1.Натисніть кнопку [ ] ( **KDC-BT50U** )/ [FNC] та утримуйте натиснутою принаймні 1 секунду ( **KDC-5047U KMR-440U** ), щоб увійти в режим Bluetooth.
	- 2. Оберніть кнопку керування, щоб обрати "BT Setting", а потім натисніть кнопку [ENTER].
	- 3. Оберніть кнопку керування, щоб обрати потрібний елемент, а потім натисніть кнопку [ENTER].
	- 4.Поверніть кнопку керування та оберіть значення, а потім натисніть кнопку [ENTER].

# <span id="page-29-0"></span>**Настройки дисплея**

# <span id="page-29-1"></span>Вибір типу відображення

Нижче наведено приклади типів відображення.

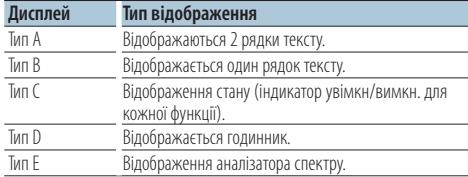

#### **1 Вхід у режим настроювання дисплею KDC-5047U KMR-440U Натисніть кнопку [DISP].**

**KDC-BT50U**

- **1) Натисніть кнопку [FNC].**
- **2) Оберніть кнопку керування, щоб обрати ["Display Control",](#page-27-8) а потім натисніть кнопку [ENTER].**

#### **2 Вибір типу відображення**

**Поверніть кнопку керування та оберіть тип відображення, а потім натисніть кнопку [ENTER].**

#### **3 Вибір елемента інформації відображення Поверніть кнопку керування та оберіть інформацію відображення, а потім натисніть кнопку [ENTER].**

Можна налаштувати наступні елементи інформації відображення.

- Вибір бокового відображення (якщо обрано тип відображення A, B, D або Е.) Вибір відображення ["DISP Side Select"](#page-27-9). Див. розділ 09 Вибір бічного відображення у розділі <Налаштування функцій> (стор. 22).
- Вибір текстового відображення (якщо обрано тип відображення A або B.) Вибір відображення ["DISP Text Select"](#page-27-10). Див. розділ [<Вибір текстового відображення>](#page-29-2)  [\(стор. 30\)](#page-29-2).
- Вибір графіки (Якщо обрано тип відображення  $F$ )

Вибір відображення ["DISP GRPHC Select"](#page-27-11). Див. розділ П Вибір відображення графіки у розділі <Налаштування функцій> (стор. 22).

**4 Вихід з режиму налаштування функцій Натискайте кнопку [ ] протягом щонайменше 1 секунди.**

# <span id="page-29-2"></span>Вибір текстового відображення

Зміна інформації, яка відображується для кожного з наступних джерел:

#### Радіоприймач

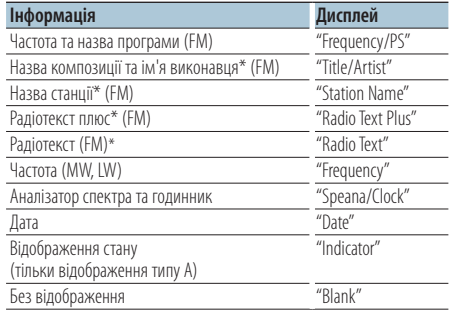

\* Відображається інформація "радіотексту плюс".

#### Компакт-диск або зовнішній диск

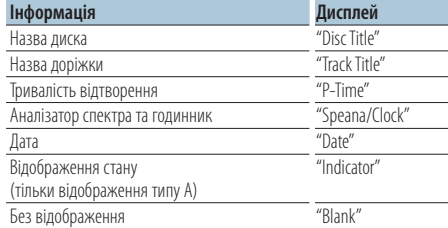

#### Програвач аудіофайлів/iPod

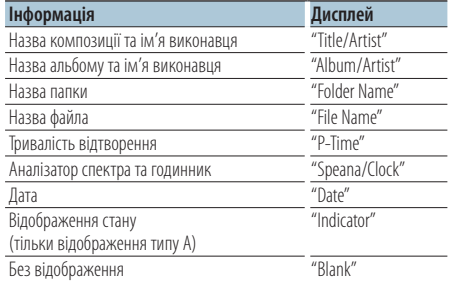

### У режимі аудіопристрою Bluetooth "BT Audio" (KDC-BT50U)/ "BT Audio EXT" (KCA-BT200; в якості джерела (приладдя, що не

#### входить до комплекту)

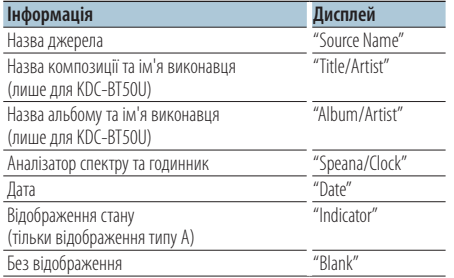

#### Режим очікування/лінійний вхід

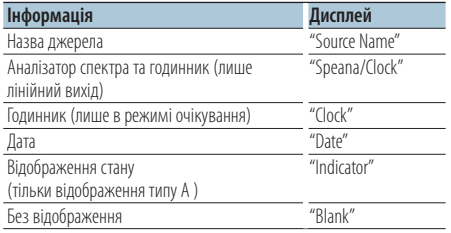

#### **1 Вхід у режим настроювання дисплея KDC-5047U KMR-440U Натисніть кнопку [DISP].**

#### **KDC-BT50U**

- **1) Натисніть кнопку [FNC].**
- **2) Оберніть кнопку керування, щоб обрати ["Display Control",](#page-27-8) а потім натисніть кнопку [ENTER].**
- **2 Вибір типу відображення**

**Поверніть кнопку керування та оберіть тип відображення А або В, а потім натисніть кнопку [ENTER].**

- **3 Вибір режиму вибору відображення тексту Оберніть кнопку керування, щоб обрати ["DISP Text Select"](#page-27-10), а потім натисніть кнопку [ENTER].**
- **4 Вибір частини текстового відображення (лише тип відображення А) Натисніть кнопку керування вгору або вниз.** Вибрана частина текстового дисплея блимає.
- **5 Вибір тексту Поверніть кнопку керування.**

#### **6 Вихід з режиму налаштування функцій Натискайте кнопку [ ] протягом щонайменше 1 секунди.**

#### **⊕**

- **•** Якщо обраний для відображення об'єкт не містить жодної інформації, на дисплей виводиться альтернативна інформація.
- **•** Для деяких елементів відсутня можливість вибору в залежності від типу відображення та рядка.
- **•** При виборі варіанта "Folder name" при відтворенні з програвача iPod назви відображатимуться відповідно до поточних елементів відображення.
- **•** Якщо під час відтворення із пристрою iPod увімкнути режим ручного керування iPod, на дисплеї відображатиметься повідомлення "iPod By Hand Mode".
- **•** Якщо під час програвання iPod не всі символи можуть бути відображені, на дисплеї з'являється номер файла у списку.

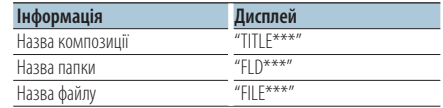

# <span id="page-31-0"></span>**Настройки дисплея**

Функція моделей KDC-BT50U/ KDC-5047U

# <span id="page-31-1"></span>Вибір кольору підсвічування

Вибір кольору підсвічування панелі.

- **1 Вхід до режиму налаштування функцій Натисніть кнопку [FNC].**
- **2 Вибір режиму вибору кольору Елемент можна вибрати та підтвердити наступним чином.**

**["Settings"](#page-27-43)**➜**["DISP & ILLUMI"](#page-27-44)**➜**["Color SEL"](#page-27-14) Щоб обрати елемент, поверніть кнопку керування. Для визначення елемента натисніть кнопку [ENTER].**

**3 Вибір частини, де необхідно змінити колір підсвічування**

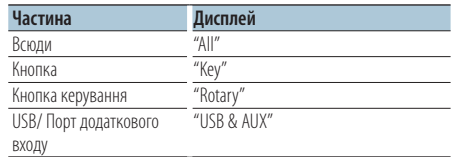

**Поверніть кнопку керування та оберіть частину, а потім натисніть кнопку [ENTER].**

- **4 Вибір кольору підсвічування Поверніть кнопку керування та оберіть колір, а потім натисніть кнопку [ENTER].** Вибір кольору здійснюється з таких варіантів: "Variable Scan"/ "Color1" — "Color 24".
- **5 Вихід з режиму налаштування функцій** Натискайте кнопку [  $\triangle$  ] протягом **щонайменше 1 секунди.**

# <span id="page-32-0"></span>Перед використанням

- Додаткові відомості про мобільні телефони з модулем Bluetooth і функцією "вільні руки" див. у розділі [<Відомості про мобільні телефони> \(стор.](#page-46-1)   $47$
- Перш ніж використовувати мобільний телефон разом із цією автомагнітолою, його слід зареєструвати. Додаткові відомості див. у розділі [<Реєстрація пристрою Bluetooth> \(стор. 38\)](#page-37-1).
- Якщо ви зареєстрували кілька мобільних телефонів, потрібно вибрати один із них. Додаткові відомості див. у розділі [<Вибір](#page-39-1)  [пристрою Bluetooth, який потрібно підключити>](#page-39-1)   $($ стор.  $40$  $)$
- Щоб мати можливість використовувати телефонну книгу, її необхідно заздалегідь завантажити в автомагнітолу. Додаткові відомості див. у розділі [<Завантаження телефонної книги> \(стор. 40\)](#page-39-2).

# Прийом виклику

### Відповідь на телефонний виклик **KDC-BT50U**

**Натисніть кнопку [ ]. KDC-5047U KMR-440U Натисніть кнопку [ENTER].**

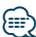

- **•** Лінію буде роз'єднано, якщо виконати такі дії: - Вставити компакт-диск.
	- Підключити пристрій USB.
- **•** Якщо ім'я абонента зареєстровано в телефонній книзі, воно відображатиметься на дисплеї під час виклику.

#### Відхилення вхідного виклику

**KDC-BT50U** Натисніть кнопку [  $\rightarrow$  ]. **KDC-5047U KMR-440U Натисніть кнопку [SRC].**

# <span id="page-32-1"></span>Здійснення виклику на номер з телефонної книги

**1 Вхід у режим Bluetooth KDC-BT50U Натисніть кнопку [ ].**

**KMR-440U KDC-5047U Натискайте кнопку [FNC] протягом щонайменше 1 секунди.** Відображується текст "BT MODE".

**2 Режим пошуку за іменем Поверніть кнопку керування, щоб обрати "Name Search", а потім натисніть кнопку [ENTER].**

#### **3 Уведіть ініціал**

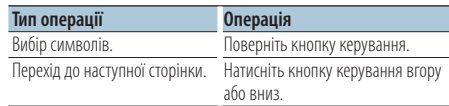

#### **4 Пошук за іменем Натисніть кнопку [ENTER].**

#### **5 Вибір номера телефону Поверніть кнопку керування.**

Натисніть кнопку керування вправо або вліво для сортування записів у телефонній книзі за іменем.

**6 Здійснення виклику KDC-BT50U Натисніть кнопку [ ]. KMR-440U KDC-5047U Натисніть кнопку [ENTER].**

նախ

- **•** Відображення імені, номера телефону, а також мітки часу змінюється кожного разу при натисканні на кнопку [ENTER]. ( **KDC-BT50U** )
- **•** Замість символів з діакритичними знаками (наприклад, "ü") здійснюється пошук символів без таких знаків ("u").

<span id="page-33-0"></span>Функція моделей KDC-BT50U/ KCA-BT200 (додатковий пристрій)

# **Телефонні розмови в режимі "вільні руки"**

# Набір номера

**1 Вхід у режим Bluetooth KDC-BT50U Натисніть кнопку [ ]. KDC-5047U KMR-440U Натискайте кнопку [FNC] протягом щонайменше 1 секунди.**

Відображується текст "BT MODE".

- **2 Вибір режиму набору номера Поверніть кнопку керування та оберіть "Number Dial", а потім натисніть кнопку [ENTER].**
- **3 Введення телефонного номера Оберніть кнопку керування, щоб обрати номер, а потім натисніть кнопку керування праворуч.**
- **4 Здійснення дзвінка KDC-BT50U Натисніть кнопку [ ]. KDC-5047U KMR-440U Натисніть кнопку [ENTER].**

#### Видалення введених цифр телефонного номера по одній

#### **Натисніть кнопку керування вліво.**

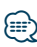

**•** Можна ввести не більше 32 цифр.

#### Виклик номера з журналу викликів

- **1 Вхід у режим Bluetooth KDC-BT50U Натисніть кнопку [ ]. KDC-5047U KMR-440U Натискайте кнопку [FNC] протягом щонайменше 1 секунди.** Відображується текст "BT MODE".
- **2 Вибір режиму журналу викликів Поверніть кнопку керування та оберіть "Incoming Calls", "Outgoing Calls" або "Missed Calls", а потім натисніть кнопку [ENTER].** "Incoming Calls": Вхідні виклики "Outgoing Calls": Вихідні виклики "Missed Calls": Пропущені виклики
- **3 Вибір імені або телефонного номера Поверніть кнопку керування.**
- **4 Здійснення дзвінка KDC-BT50U Натисніть кнопку [ ]. KDC-5047U KMR-440U Натисніть кнопку [ENTER].**

## ∕⊞}

- **•** Відображення імені, номера телефону, а також мітки часу змінюється кожного разу при натисканні на кнопку [ENTER]. ( **KDC-BT50U** )
- **•** Списки вихідних, вхідних і пропущених викликів це списки дзвінків, які здійснювалися з цієї автомагнітоли або приймалися нею. Це не ті списки, що зберігаються в пам'яті мобільного телефону.

# <span id="page-34-0"></span>Швидкий набір (фіксований набір)

**1 Вхід у режим Bluetooth KDC-BT50U** Натисніть кнопку [  $\xi$  ].

# **KDC-5047U KMR-440U**

**Натискайте кнопку [FNC] протягом щонайменше 1 секунди.** Відображується текст "BT MODE".

**2 Вибір номера, який потрібно викликати з пам'яті**

**Поверніть кнопку керування та оберіть номер виклику ("P1" – "P6"), а потім натисніть кнопку [ENTER].**

**3 Здійснення виклику KDC-BT50U** Натисніть кнопку [  $\xi$  ]. **KDC-5047U KMR-440U Натисніть кнопку [ENTER].**

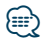

**•** Необхідно занести в пам'ять номер фіксованого набору. Див. розділ [<Занесення в список номерів фіксованого](#page-34-1)  [набору> \(стор. 35\).](#page-34-1)

# <span id="page-34-1"></span>Занесення в список номерів фіксованого набору

**1 Введення телефонного номера, який потрібно занести в пам'ять.**

Введіть телефонний номер, керуючись такими розділами:

Набір номера/ Виклик номера з журналу викликів/ Здійснення виклику на номер з телефонної книги

- **2 Вхід у режим занесення в пам'ять Натисніть кнопку [ ].**
- **3 Вибір номера та занесення його в пам'ять Обертайте кнопку керування, щоб обрати номер пам'яті ("P1" – "P6"), а потім натисніть на кнопку [ENTER] щонайменше 2 секунди.**
- Скасування режиму занесення у пам'ять **Натисніть кнопку** [  $\triangle$  ].

#### Під час розмови

#### Завершення виклику

**Натисніть кнопку [SRC].**

Переключення у приватний режим **Натисніть кнопку керування вправо або вліво.**

Після кожного натискання цієї кнопки відбувається переключення між приватним режимом ("PRIVATE") і режимом "вільні руки".

**⊕** 

**•** Залежно від типу мобільного телефону під час переключення на приватний режим може бути вибрано джерело, яке використовувалося перед початком з'єднання в режимі "вільні руки". Якщо таке сталося, джерело не вдасться переключити назад на розмову в режимі "вільні руки" за допомогою керування автомагнітолою. Щоб повернутися до розмови в режимі "вільні руки", використовуйте мобільний телефон.

#### Регулювання гучності звуку під час розмови **Поверніть кнопку керування.**

# <span id="page-35-0"></span>**Телефонні розмови в режимі "вільні руки"**

### Очікування виклику

#### Відповідь на інший вхідний виклик з

#### утримуванням поточного виклику **KDC-BT50U**

Натисніть кнопку [  $\xi$  ].

### **KDC-5047U KMR-440U**

- **1) Натискайте кнопку [FNC] протягом щонайменше 1 секунди.**
- **2) Поверніть кнопку керування, щоб обрати "Answer", а потім натисніть кнопку [ENTER].**

#### Відповідь на інший вхідний виклик після

завершення поточного виклику **Натисніть кнопку [SRC].**

### Продовження поточного виклику **KDC-BT50U**

Натисніть кнопку [  $\leftrightarrow$  ]. **KDC-5047U KMR-440U**

- **1) Натисніть кнопку [ENTER].**
- **2) Поверніть кнопку керування, щоб обрати "Reject", а потім натисніть кнопку [ENTER].**

#### Відповідь на відкладений виклик після завершення поточного виклику

**Натисніть кнопку [SRC].**

#### Переключення між поточним і відкладеним викликами

#### **KDC-BT50U**

**Натисніть кнопку [ ]. KDC-5047U KMR-440U**

#### **Натисніть кнопку [ENTER].**

Після кожного натискання цієї кнопки відбувається зміна співрозмовника.

# Скидання повідомлення про роз'єднання

#### **KDC-BT50U**

Натисніть кнопку [  $\xi$  ]. **KDC-5047U KMR-440U Натискайте кнопку [FNC] протягом щонайменше 1 секунди.**

Повідомлення "HF Disconnect" зникне.

### Функція моделі KCA-BT200 (додатковий пристрій)

### Голосовий набір номера

- **1 Вхід у режим Bluetooth Натискайте кнопку [FNC] протягом щонайменше 1 секунди.** Відображується текст "BT MODE".
- **2 Вхід у режим розпізнавання голосу Натискайте кнопку [AUDIO] протягом щонайменше 1 секунди.**
- **3 Пристрій розпізнає вимовлене ім'я Натисніть кнопку [ENTER]. Коли лунає звуковий сигнал, вимовте реєстроване ім'я протягом 2 секунд.**
- **4 Пристрій розпізнає вимовлену категорію Коли лунає звуковий сигнал, вимовте категорію протягом 2 секунд.**

Відображається розпізнаний номер телефону (ім'я).

Якщо необхідно змінити номер телефону (ім'я), що відображається, натисніть кнопку [DISP].

### **5 Здійснення виклику Натисніть кнопку [ENTER].**

#### {≕}

- **•** Якщо голос не розпізнано, на дисплеї з'явиться повідомлення. Див. розділ [<Посібник з усунення](#page-47-1)  [несправностей> \(стор. 48\).](#page-47-1) Натиснувши кнопку [ENTER], можна повторити спробу голосового набору.
- **•** Як для імені, так і для категорії необхідно записати голосові мітки. Див. розділ [<Установлення голосової](#page-42-1)  [команди для категорії> \(стор. 43\).](#page-42-1)

# Відображення типу (категорії) телефонного номера

Категорії в телефонній книзі відображаються таким чином:

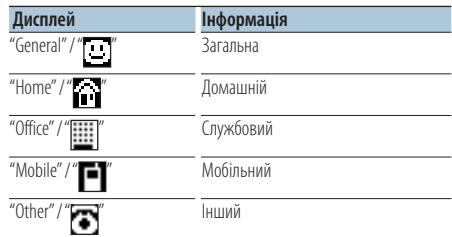

### <span id="page-36-0"></span>Перед використанням

- Відомості про аудіопрогравачі, які можна підключити, див. у розділі [<Відомості про](#page-46-2)  [аудіопрогравачі Bluetooth> \(стор. 47\)](#page-46-2).
- Перш ніж використовувати аудіопрогравач Bluetooth із цією автомагнітолою, його слід зареєструвати. Додаткові відомості див. у розділі [<Реєстрація пристрою Bluetooth> \(стор. 38\).](#page-37-1)
- Необхідно вибрати аудіопрогравач Bluetooth, який потрібно підключити. Див. розділ [<Вибір](#page-39-1)  [пристрою Bluetooth, який потрібно підключити>](#page-39-1)   $($ стор.  $40)$ .

# Основні функції

#### Вибір аудіопрогравача Bluetooth як джерела **Натисніть кнопку [SRC].**

Вибір відображення "BT AUDIO" ( **KDC-BT50U** )/ "BT AUDIO EXT" ( **KDC-5047U KMR-440U** ).

Про те, як обрати елемент джерела, див. у розділі <Живлення та вибір джерела сигналу> (стор. 6).

#### Пауза та відтворення

**Натисніть кнопку [ ].**

#### Пошук музики

**Натисніть кнопку керування вправо або вліво.**

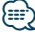

- **•** Всі або деякі дії неможливо виконати, якщо аудіопрогравач Bluetooth не підтримує дистанційне керування.
- **•** Перемикання аудіо-джерел Bluetooth автоматично не призводить до початку або зупинки відтворення. Для початку або зупинки відтворення необхідно виконати відповідні дії.
- **•** Деякими аудіопрогравачами не можна дистанційно керувати або здійснювати з ними повторне з'єднання після втрати з'єднання Bluetooth. Щоб відновити з'єднання Bluetooth, необхідно керувати аудіопрогравачем.
- **•** Якщо параметр "2Zone" увімкнено, а параметр "2Zone F/R Select" налаштовано на "Front" у розділі [<Налаштування](#page-9-1)  [звучання> \(стор. 10\),](#page-9-1) не можна обрати джерелом аудіо Bluetooth.

# <span id="page-37-0"></span>**Параметри Bluetooth**

# <span id="page-37-1"></span>Реєстрація пристрою Bluetooth

Щоб мати можливість використовувати із цією автомагнітолою пристрій Bluetooth (мобільний телефон), потрібно зареєструвати його (створити з'єднання). Для цієї автомагнітоли можна зареєструвати до п'яти пристроїв Bluetooth.

#### Реєстрація через пристрій Bluetooth

- **1 Увімкніть цей пристрій.**
- **2 Початок реєстрації пристрою шляхом керування пристроєм Bluetooth**

Керуючи пристроєм Bluetooth, зареєструйте автомагнітолу (створіть з'єднання). Зі списку підключених пристроїв виберіть "KENWOOD BT CD/R-4P1" або "KCA-BT200".

#### **3 Введення PIN-коду**

**Введіть PIN-код, зареєстрований відповідно до розділу [<Реєстрація PIN-коду> \(стор. 39\).](#page-38-1)** Переконайтеся, що на пристрої Bluetooth завершено процедуру реєстрації.

**4 Керуючи пристроєм Bluetooth, установіть з'єднання в режимі "вільні руки".**

#### Реєстрація через цю автомагнітолу

**1 Вхід у режим Bluetooth KDC-BT50U** Натисніть кнопку [  $\xi$  ]. **KDC-5047U KMR-440U Натискайте кнопку [FNC] протягом щонайменше 1 секунди.** Відображується текст "BT MODE".

- **2 Вхід до режиму налаштування функцій Натисніть кнопку [FNC].**
- **3 Вибір режиму реєстрації пристрою Bluetooth**

**Елемент можна вибрати та підтвердити наступним чином.**

#### **"Settings"** ➜**["Detailed Settings"](#page-28-18)**➜**["Device](#page-28-6)  [Regist."](#page-28-6)**

#### **Щоб обрати елемент, поверніть кнопку керування. Для визначення елемента натисніть кнопку [ENTER].**

Здійсніть пошук пристрою Bluetooth. Коли пошук завершиться, на дисплеї з'явиться повідомлення "Finished" (Завершено).

#### **4 Вибір пристрою Bluetooth Поверніть кнопку керування, щоб обрати наступний пристрій Bluetooth, а потім натисніть кнопку [ENTER].**

#### **KDC-BT50U**

Якщо відображається повідомлення "Paring Success", не потрібно вводити PIN-код (кроки 5 та 6). Якщо відображається повідомлення "Pin Code NG", натисніть кнопку [ENTER]. Потім введіть PINкод (кроки 5 та 6).

### **KDC-5047U KMR-440U**

Введіть PIN-код (кроки 5 та 6).

#### **5 Введення PIN-коду**

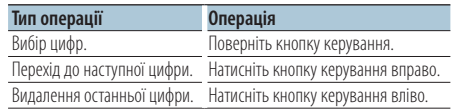

#### **6 Передача PIN-коду Натисніть кнопку [ENTER].**

Якщо на дисплеї з'явиться повідомлення "Pairing Success" (З'єднання успішно створено), то реєстрацію завершено.

### **7 Повернення до списку пристроїв Натисніть кнопку [ENTER].**

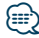

- **•** Для цієї автомагнітоли можна вводити PIN-коди довжиною до 8 цифр. Якщо PIN-код не вдається ввести з автомагнітоли, його можна ввести із пристрою Bluetooth.
- **•** Якщо вже зареєстровано 5 чи більше пристроїв Bluetooth, новий пристрій Bluetooth зареєструвати неможливо.
- **•** Якщо, незважаючи на те, що введено правильний PINкод, з'являється повідомлення про помилку, спробуйте скористатися процедурою, яку описано в розділі [<Реєстрація особливого пристрою Bluetooth> \(стор. 39\).](#page-46-0)

# <span id="page-38-0"></span>Реєстрація особливого пристрою Bluetooth

Дає можливість зареєструвати особливі пристрої, які не вдається зареєструвати звичайним чином (створити з'єднання).

- **1 Вхід у режим Bluetooth KDC-BT50U Натисніть кнопку [ ]. KMR-440U KDC-5047U Натискайте кнопку [FNC] протягом щонайменше 1 секунди.** Відображується текст "BT MODE".
- **2 Вхід до режиму налаштування функцій Натисніть кнопку [FNC].**
- **3 Вибір режиму реєстрації спеціального пристрою**

**Елемент можна вибрати та підтвердити наступним чином.**

**"Settings"** ➜**["Detailed Settings"](#page-28-18)**➜**["SPCL DVC](#page-28-7)  [Select"](#page-28-7)**

**Щоб обрати елемент, поверніть кнопку керування. Для визначення елемента натисніть кнопку [ENTER].**

#### **4 Вибір назви пристрою**

**Поверніть кнопку керування, щоб обрати потрібну назву пристрою, а потім натисніть кнопку [ENTER].**

Якщо на дисплеї з'явиться повідомлення "Completed", то реєстрацію завершено.

**5 Виконайте процедуру, описану в розділі [<Реєстрація пристрою Bluetooth> \(стор. 38\)](#page-37-1) і завершіть реєстрацію (створення пари).**

#### Скасування режиму Bluetooth **Натисніть кнопку [SRC].**

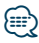

**•** Якщо назви пристрою у списку немає, виберіть пункт "Other Phones".

### <span id="page-38-1"></span>Реєстрація PIN-коду

За допомогою пристрою Bluetooth укажіть PINкод, необхідний для реєстрації цієї автомагнітоли.

- **1 Вхід у режим Bluetooth KDC-BT50U Натисніть кнопку [ ]. KDC-5047U KMR-440U Натискайте кнопку [FNC] протягом щонайменше 1 секунди.** Відображується текст "BT MODE".
- **2 Вхід до режиму налаштування функцій Натисніть кнопку [FNC].**
- **3 Вибір режиму зміни PIN-коду**

**Елемент можна вибрати та підтвердити наступним чином. "Settings"** ➜**["Detailed Settings"](#page-28-18)**➜**["PIN Code](#page-28-9)** 

#### **[Edit"](#page-28-9)**

**Щоб обрати елемент, поверніть кнопку керування. Для визначення елемента натисніть кнопку [ENTER].**

#### **4 Введення PIN-коду**

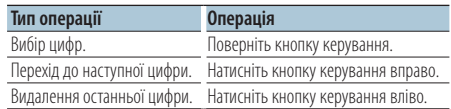

### **5 Реєстрація PIN-коду**

**Натисніть кнопку [ENTER].**

Якщо на дисплеї з'явиться повідомлення "Completed", то реєстрацію завершено.

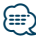

- **•** Стандартним значенням є код "0000".
- **•** Можна встановити PIN-код довжиною до восьми цифр.

# <span id="page-39-0"></span>**Параметри Bluetooth**

### <span id="page-39-2"></span>Завантаження телефонної книги

Щоб мати змогу використовувати телефонну книгу цієї автомагнітоли, завантажте в неї дані з телефонної книги мобільного телефону.

#### Автоматичне завантаження

Якщо мобільний телефон підтримує функцію синхронізації телефонної книги, після створення з'єднання Bluetooth телефонна книга завантажується автоматично.

# նախ

- **•** Може знадобитися настроювання мобільного телефону.
- **•** Якщо дані телефонної книги не з'являються в автомагнітолі навіть після появи на дисплеї повідомлення про завершення, то, можливо, ваш мобільний телефон не підтримує автоматичне завантаження даних телефонної книги. У такому разі спробуйте завантажити їх вручну.

#### Ручне завантаження даних з мобільного телефону

- **1 За допомогою мобільного телефону завершіть з'єднання в режимі "вільні руки".**
- **2 За допомогою мобільного телефону надішліть дані телефонної книги до цієї автомагнітоли**

За допомогою мобільного телефону завантажте дані телефонної книги до цієї автомагнітоли.

- Під час завантаження: Відображується текст "Downloading".
- Після завершення завантаження: Відображується текст "Completed".
- **3 За допомогою мобільного телефону почніть з'єднання в режимі "вільні руки".**

# Видалення повідомлення про завершення процедури завантаження

**Натисніть будь-яку кнопку.**

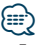

- **•** Для кожного зареєстрованого мобільного телефону можна записати до 1000 телефонних номерів.
- **•** Телефонні номери можуть містити до 32 цифр, а імена до них — до 50\* символів. (\* 50: кількість алфавітних символів. В залежності від типу символів можна ввести меншу їхню кількість.)
- **•** Щоб скасувати процедуру завантаження даних телефонної книги, скористайтеся засобами керування мобільним телефоном.

# <span id="page-39-1"></span>Вибір пристрою Bluetooth, який потрібно підключити

Якщо зареєстровано два пристрої Bluetooth або більше, то необхідно вибрати пристрій Bluetooth, який використовуватиметься.

- **1 Вхід у режим Bluetooth KDC-BT50U Натисніть кнопку [ ]. KDC-5047U KMR-440U Натискайте кнопку [FNC] протягом щонайменше 1 секунди.** Відображується текст "BT MODE".
- **2 Вхід до режиму налаштування функцій Натисніть кнопку [FNC].**
- **3 Вибір режиму вибору пристрою Bluetooth Елемент можна вибрати та підтвердити наступним чином.**

**"Settings"** ➜**["Phone Selection"](#page-28-0) (щоб обрати мобільний телефон) або ["Audio Selection"](#page-28-1) (щоб обрати аудіопрогравач) Щоб обрати елемент, оберніть кнопку керування. Для визначення елемента натисніть кнопку [ENTER].**

На дисплеї відобразиться "(назва)".

- **4 Вибір пристрою Bluetooth Поверніть кнопку керування.**
- **5 Установлення пристрою Bluetooth Натисніть кнопку [ENTER].**

Відображується текст "\* (назва)" або "-(назва)". "✱": вибраний пристрій Bluetooth зайнятий.

- "-": вибраний пристрій Bluetooth перебуває в режимі очікування.
- " (пусто): вибір пристрою Bluetooth скасовано.

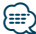

- **•** Якщо мобільний телефон уже вибрано, скасуйте свій вибір, а потім виберіть інший телефон.
- **•** Якщо не вдається вибрати пристрій за допомогою аудіопрогравача, створіть підключення з аудіопрогравачем за допомогою пристрою.

# <span id="page-40-1"></span><span id="page-40-0"></span>Видалення зареєстрованого пристрою Bluetooth

Можна видалити зареєстрований пристрій Bluetooth.

- **1 Вхід у режим Bluetooth KDC-BT50U Натисніть кнопку [ ]. KDC-5047U KMR-440U Натискайте кнопку [FNC] протягом щонайменше 1 секунди.** Відображується текст "BT MODE".
- **2 Вхід до режиму налаштування функцій Натисніть кнопку [FNC].**
- **3 Вибір режиму видалення пристрою Bluetooth**

**Елемент можна вибрати та підтвердити наступним чином.**

**"Settings"** ➜**["Detailed Settings"](#page-28-18)**➜**["Device](#page-28-8)  [Delete"](#page-28-8)**

**Щоб обрати елемент, поверніть кнопку керування. Для визначення елемента натисніть кнопку [ENTER].** На дисплеї з'явиться назва пристрою.

- **4 Видалення вибраного пристрою Bluetooth Поверніть кнопку керування, щоб обрати потрібну назву пристрою, а потім натисніть кнопку [ENTER].**
- **5 Поверніть кнопку керування і виберіть "YES" (ТАК), а потім натисніть кнопку [ENTER].** Відображується текст "Completed".
- **6 Вихід з режиму Bluetooth Натисніть кнопку [SRC].**

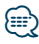

**•** Якщо видалити зареєстрований мобільний телефон, то також буде видалено його телефонну книгу, журнал викликів, SMS-повідомлення та голосові мітки.

# <span id="page-41-0"></span>**Параметри Bluetooth**

# <span id="page-41-2"></span>Відображення версії мікропрограми

На дисплеї відображається версія мікропрограми автомагнітоли.

- **1 Вхід у режим Bluetooth KDC-BT50U** Натисніть кнопку [  $\xi$ ]. **KDC-5047U KMR-440U Натискайте кнопку [FNC] протягом щонайменше 1 секунди.** Відображується текст "BT MODE".
- **2 Вхід до режиму налаштування функцій Натисніть кнопку [FNC].**
- **3 Вибір режиму оновлення мікропрограми Bluetooth**

**Елемент можна вибрати та підтвердити наступним чином.**

**"Settings"** ➜**["Detailed Settings"](#page-28-18)**➜**["BT F/W](#page-28-13)  [Update"](#page-28-13)**

**Щоб обрати елемент, поверніть кнопку керування. Для визначення елемента натисніть кнопку [ENTER].**

На екрані відобразиться версія мікропрограми.

#### **4 Вихід з режиму Bluetooth Натисніть кнопку [SRC].**

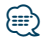

**•** Про те, як здійснити оновлення мікропрограми, див. на нашому веб-сайті.

www.kenwood.com/bt/information/

#### Функція моделі KCA-BT200 (додатковий пристрій)

### <span id="page-41-1"></span>Додавання команди голосового набору

Існує можливість додавати в телефонну книгу голосові мітки для здійснення голосового набору. Можна записати до 35 голосових міток.

- **1 Вхід у режим Bluetooth Натискайте кнопку [FNC] протягом щонайменше 1 секунди.** Відображується текст "BT MODE".
- **2 Вхід до режиму налаштування функцій Натисніть кнопку [FNC].**
- **3 Вибір режиму редагування імені в телефонній книзі**

**Елемент можна вибрати та підтвердити наступним чином. "Settings"** ➜**["Voice Tag"](#page-28-19)**➜**["PB Name Edit"](#page-28-4)**

**Щоб обрати елемент, поверніть кнопку керування. Для визначення елемента натисніть кнопку [ENTER].**

#### **4 Пошук імені для реєстрації Поверніть кнопку керування та оберіть ім'я, а потім натисніть кнопку [ENTER].**

Якщо для імені вже записано голосову мітку, то перед ним відображатиметься значок "\*".

#### **5 Вибір режиму**

#### **Поверніть кнопку керування.**

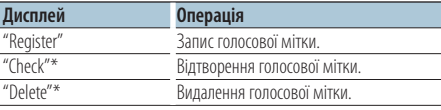

\*Відображається, лише коли вибрано ім'я, для якого записано голосову мітку.

#### Вибір "Register" (запис)

- **6 Запис голосової мітки (перший раз) Натисніть кнопку [ENTER]. Коли лунає звуковий сигнал, вимовте голосову мітку протягом 2 секунд.**
- **7 Підтвердження голосової мітки (другий раз) Натисніть кнопку [ENTER]. Коли лунає звуковий сигнал, вимовте ту ж саму голосову мітку знову протягом 2 секунд.**

Відображується текст "Completed".

#### <span id="page-42-0"></span>**8 Вихід з режиму Налаштування функцій Натискайте кнопку [ ] протягом щонайменше 1 секунди.**

Поверніться до кроку 2. Не виходячи з меню, можна зареєструвати інші голосові мітки.

# **⊱∋**

**•** Якщо голос не розпізнано, на дисплеї з'явиться повідомлення. (Див. розділ [<Посібник з усунення](#page-47-1)  [несправностей> стор. 48](#page-47-1)).

Натиснувши кнопку [ENTER], можна повторити спробу голосового набору.

### Вибір "Check" (відтворення)

#### **6 Натисніть кнопку [ENTER].**

Відтворіть записаний голос і поверніться до кроку 2.

#### Вибір "Delete" (видалення)

- **6 Видалення голосової мітки Натисніть кнопку [ENTER].**
- **7 Поверніть кнопку керування і виберіть "YES" (ТАК), а потім натисніть кнопку [ENTER].**

# Вихід з режиму Bluetooth

**Натисніть кнопку [SRC].**

#### Функція моделі KCA-BT200 (додатковий пристрій)

# <span id="page-42-1"></span>Установлення голосової команди для категорії

Додайте голосову мітку до категорії (типу) телефонних номерів для голосового набору.

- **1 Вхід у режим Bluetooth Натискайте кнопку [FNC] протягом щонайменше 1 секунди.** Відображується текст "BT MODE".
- **2 Вхід до режиму налаштування функцій Натисніть кнопку [FNC].**
- **3 Вибір режиму редагування типу телефонного номера**

**Елемент можна вибрати та підтвердити наступним чином.**

**"Settings"** ➜**["Voice Tag"](#page-28-19)**➜**["PN Type Edit"](#page-28-5) Щоб обрати елемент, поверніть кнопку керування. Для визначення елемента натисніть кнопку [ENTER].**

- **4 Вхід до режиму редагування типу телефонного номера Натисніть кнопку [ENTER].**
- **5 Вибір категорії (типу), для якої потрібно здійснити установлення Поверніть кнопку керування, щоб обрати**

**потрібну назву категорії, а потім натисніть кнопку [ENTER].**

"General" / "Home" / "Office" / "Mobile" / "Other"

### **6 Вибір режиму**

**Поверніть кнопку керування.**

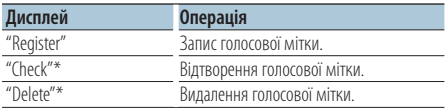

\*Відображається, лише коли вибрано ім'я, для якого записано голосову мітку.

#### **7Запишіть мітку для категорії (типу), виконавши кроки 6 та 7 з розділу [<Додавання команди голосового набору>](#page-41-1)  [\(стор. 42\).](#page-41-1)**

### **8 Вихід з режиму Bluetooth Натисніть кнопку [SRC].**

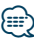

**•** Установіть голосові мітки для всіх 5 категорій. Якщо голосові мітки для всіх категорій не установлено, то телефонну книгу не можна буде викликати за допомогою голосової команди.

<span id="page-43-0"></span>Функція моделей KDC-BT50U/ KCA-BT200 (додатковий пристрій).

# **SMS (служба коротких повідомлень)**

# <span id="page-43-1"></span>Відображення SMS-повідомлення

SMS-повідомлення, що надходять на мобільний телефон, відображаються на дисплеї автомагнітоли.

Відображується повідомлення, яке щойно надійшло.

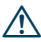

**•** Щоб уникнути автомобільних аварій, водієві не слід читати SMS-повідомлення під час керування автомобілем.

#### Коли надходить нове повідомлення

Відображується текст "SMS Received" (Надійшло SMS).

Після виконання будь-якої операції цей напис зникне з екрана.

#### Відображення SMS-повідомлення

**1 Вхід до режиму вхідних SMS-повідомлень KDC-BT50U**

Натискайте кнопку [  $\rightarrow$  ] протягом **щонайменше 1 секунди.**

#### **KDC-5047U KMR-440U**

- **1) Натискайте кнопку [FNC] принаймні 1 секунду.**
- **2) Натисніть кнопку [FNC].**
- **3) Елемент можна вибрати та підтвердити наступним чином.**

**"Settings"** ➜**["SMS Inbox"](#page-28-3)**

**Щоб обрати елемент, поверніть кнопку керування. Для визначення елемента натисніть кнопку [ENTER].**

#### **2 Вибір повідомлення**

#### **Поверніть кнопку керування.**

При кожному натисканні на кнопку [ENTER]

#### ( **KDC-BT50U** )/ [DISP] ( **KDC-5047U KMR-440U** )

здійснюється переключення між відображенням номера телефону або імені, а також датою отримання повідомлення.

#### **3 Відображення тексту Натисніть кнопку [ENTER].**

Оберніть кнопку керування для прокрутки повідомлення.

Натисніть кнопку [ENTER], щоб повернутися до екрана переліку повідомлень.

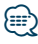

- **•** На початку списку відображаються повідомлення, які не відкривалися. Інші повідомлення відображаються у порядку їх надходження.
- **•** SMS-повідомлення, що надходять тоді, коли мобільний телефон не підключено за допомогою Bluetooth, відображатися не можуть. Завантажте ці SMSповідомлення.
- **•** Під час завантаження SMS-повідомлень вони не можуть відображатися на дисплеї.

# <span id="page-44-1"></span><span id="page-44-0"></span>Завантаження SMS-повідомлень

Завантажте короткі повідомлення (SMS), що надійшли на мобільний телефон, щоб мати можливість прочитати їх на цій автомагнітолі.

#### **1 Вхід у режим Bluetooth KDC-BT50U Натисніть кнопку [ ]. KDC-5047U KMR-440U Натискайте кнопку [FNC] протягом щонайменше 1 секунди.** Відображується текст "BT MODE".

- **2 Вхід до режиму налаштування функцій Натисніть кнопку [FNC].**
- **3 Вибір режиму завантаження SMSповідомлень**

**Елемент можна вибрати та підтвердити наступним чином. "Settings"** ➜**["SMS Download"](#page-28-2) Щоб обрати елемент, поверніть кнопку керування. Для визначення елемента натисніть кнопку [ENTER].**

# **4 Початок завантаження**

**Натисніть кнопку [ENTER].**

Відображується текст "SMS Downloading" (Завантаження SMS). Коли завантаження завершиться, з'явиться повідомлення "Completed" (Виконано).

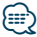

- **•** Мобільний телефон має підтримувати функцію передавання SMS-повідомлень через Bluetooth. Може знадобитися настроювання мобільного телефону. Якщо мобільний телефон не підтримує функцію SMS, пункт стосовно завантаження SMS-повідомлень у режимі керування функціями не відображатиметься.
- **•** Коли SMS завантажуються з мобільного телефону, відкриваються повідомлення, які не були відкриті на телефоні.
- **•** Можна завантажити до 75 прочитаних і відповідно 75 непрочитаних коротких повідомлень.

# <span id="page-45-1"></span><span id="page-45-0"></span>**Додаток**

### <span id="page-45-2"></span>**Про аудіофайл**

- **• Формати відтворення аудіофайлів** AAC-LC (.m4a), MP3 (.mp3), WMA (.wma)
- **• Формати відтворення дисків** CD-R/RW/ROM
- **• Формати відтворення дискових файлів** ISO 9660 Level 1/2, Joliet, Romeo, Long file name.
- **• Відтворюваний USB-пристрій**  Категорія USB-накопичувача
- **Система файлів відтворюваного USBпристрою**

FAT16, FAT32

Навіть якщо аудіофайли відповідають стандартам, переліченим вище, відтворення може не здійснюватися, залежно від типів або стану носіїв та пристрою.

**• Порядок відтворення аудіофайла.**

На прикладі дерева папок/файлів, зображеного нижче, наведено відтворення файлів у порядку від ① до ⑩.

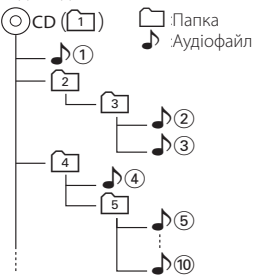

На Інтернет-сайті за адресою

www.kenwood.com/cs/ce/audiofile/ наведено інтерактивний посібник з видів аудіофайлів. У цьому посібнику можна ознайомитись з детальною інформацією та поясненнями, не наведеними в цій інструкції. Ознайомтеся з інтерактивним посібником на додаток до цього документа.

# ⁄⊞`

**•** У цій інструкції вираз "USB-пристрій" використовується на позначення накопичувачів флеш-пам'яті та цифрових аудіоплеєрів, які оснащені USB-роз'ємами.

# **Про USB-пристрій**

- При підключенні USB-пристрою до цього обладнання, він може заряджатися за умови, що воно увімкнене.
- Установіть USB-пристрій у місці, в якому він не заважатиме вам вести машину належним чином.
- Не можна підключати USB-пристрій через концентратор USB або Multi Card Reader.
- Зробіть резервні копії аудіофайлів, які ви будете відтворювати за допомогою цього обладнання. Файли можуть стиратися залежно від умов використання USB-пристрою. Ми не компенсуємо жодних збитків, спричинених знищенням записаних даних.
- USB-пристрій не додається до комплекту цього обладнання. Вам необхідно окремо придбати наявний у продажу USB-пристрій.
- При підключенні USB-пристрою рекомендується використовувати CA-U1EX (додатковий засіб). При використанні кабелю, не сумісного з USB, нормальне відтворення не гарантовано. Підключення кабелю, довжина якого перевищує 5 м, може спричинити неправильне відтворення.

# **Види пристроїв iPod/iPhone, які можуть бути підключені до даного пристрою**

Made for

- iPod nano (1st generation) iPod nano (2nd generation)
- iPod nano (3rd generation) iPod nano (4th generation)
- iPod nano (5th generation) iPod with video
- iPod classic iPod touch (1st generation)
- iPod touch (2nd generation)

#### Works with

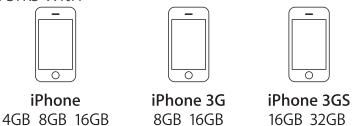

- Оновіть програмне забезпечення пристрою iPod/ iPhone до найновішої версії.
- Тип керування залежить від типу підключеного пристрою iPod. Подробиці див. на www.kenwood.com/cs/ce/ipod/.
- Слово "iPod", що зустрічається в даному посібнику, позначає iPod або iPhone, підключені за допомогою з'єднувального кабелю iPod\* (додатковий аксесуар).
	- \* Не підтримується модель KCA-iP500.
- Інформацію про сумісні програвачі iPod та з'єднувальні кабелі iPod див. на веб-сайті www.kenwood.com/cs/ce/ipod/

# {≕`

- **•** Якщо ви починаєте відтворення після підключення до iPod, першою відтворюється музика з iPod. У такому випадку на дисплей виводиться напис "RESUMING" без показу назви папки тощо. Зміна елемента перегляду покаже відповідний заголовок тощо.
- **•** Ви не можете використовувати "KENWOOD" або "✓", коли вони виводяться на iPod.

### **Про програму KENWOOD Music Editor**

- Цей пристрій підтримує прикладну програму для ПК "KENWOOD Music Editor Lite ver1.0" або пізнішої версії.
- При використанні аудіофайлів з внесеною інформацією бази даних за допомогою "KENWOOD Music Editor Lite ver1.0" доступна можливість пошуку файла за назвою, альбомом або ім'ям виконавця за допомогою функції [<Пошук музики>](#page-12-2)  [\(стор. 13\).](#page-12-2)
- В Інструкції з експлуатації термін "носій Music Editor" означає пристрій, який містить аудіофайли з інформацією бази даних, внесеною за допомогою програми KENWOOD Music Editor.
- Програма "KENWOOD Music Editor Lite ver1.0" доступна для завантаження з Інтернет-сайту за наступною адресою:

#### www.kenwood.com/cs/ce/

• Більш детальну інформацію про "KENWOOD Music Editor Lite ver1.0" див. на вищезазначеному сайті або у довідці програми.

#### **KDC-BT50U**

#### <span id="page-46-1"></span>**Відомості про мобільні телефони**

Ця автомагнітола відповідає таким технічним умовам Bluetooth:

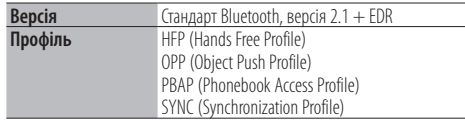

Інформацію про телефони, які перевірено на сумісність, див. за адресою:

#### http://www.kenwood.com/cs/ce/bt/

{≡}

- **•** Пристрої, що підтримують функцію Bluetooth, було сертифіковано на відповідність стандарту Bluetooth згідно з процедурою, встановленою асоціацією Bluetooth SIG. Однак встановлення зв'язку між цими пристроями та вашим мобільним телефоном може виявитися неможливим в залежності від типу останнього.
- **•** HFP це профіль, який використовується для телефонування в режимі "вільні руки".
- **•** OPP це профіль, який використовується для передачі даних (наприклад, телефонної книги) з одного пристрою на інший.

#### <span id="page-46-0"></span>**KDC-BT50U**

#### <span id="page-46-2"></span>**Відомості про аудіопрогравачі Bluetooth**

Ця автомагнітола відповідає таким технічним умовам Bluetooth:

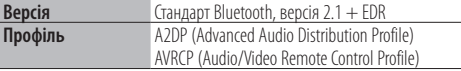

# ⁄

- **•** A2DP це профіль, який використовується для передачі музики з аудіопрогравача.
- **•** AVRCP це профіль, який використовується для керування відтворенням і вибором музики за допомогою аудіопрогравача.

# <span id="page-47-1"></span><span id="page-47-0"></span>**Посібник з усунення несправностей**

Деякі функції цього приладу можуть бути недоступними у зв'язку з налаштуваннями.

#### **! • Не вдається настроїти дисплей.**

▲ 47 Демонстраційний режим у розділі <Налаштування функцій> (стор. 22) не вимкнено.

**! • Не вдається налаштувати сабвуфер. • Не вдається налаштувати фільтр низьких частот.**

**• Немає виходу з сабвуфера.**

 $\blacktriangleright$  • "SubWoofer" у розділі <Налаштування звучання> [\(стор. 10\)](#page-9-1) не увімкнено.

- 
- **! Неможливо налаштувати фазу НЧ акустичної системи.**
- ▲ "LPF SubWoofer ADJ" у розділі [<Налаштування](#page-9-1)  [звучання> \(стор. 10\)](#page-9-1) встановлено на "Through".

Деякі несправності вашого приладу можуть бути спричинені незначними помилками у використанні або підключенні. Перед тим, як телефонувати до сервісної служби, перегляньте цю таблицю і перевірте свій прилад на наявність у ньому вказаних несправностей.

#### **Загальна**

#### **? Не лунає звуковий сигнал**

Використовується роз'єм виходу.

 Виведення звукового сигналу неможливе через роз'єма виходу попереднього підсилювача.

#### **Джерело приймач**

#### **? Нечітка трансляція**

Не висунута автомобільна антена.

Висуньте антену на всю довжину.

### **Дискове джерело**

#### **? Не відтворюється потрібний диск, хоча інші диски відтворюються нормально**

- Указаний CD-диск забруднений. Очистьте CD-диск відповідно до частині про чищення CD-дисків у розділі [<Використання](#page-2-1)
- ———<u>—[CD-дисків> \(стор. 3\)](#page-2-1).</u><br>✔ Диск дуже подряпаний.
	-
- Спробуйте вставити інший диск.

# **Джерело аудіофайл**

#### **? Виникають проблеми з відтворенням звуку під час програвання аудіофайла.**

- $\vee$  Лиск полряпаний або брудний.
	- **EST** Очистьте носій відповідно до частини про чищення CD-дисків у розділі [<Використання](#page-2-1)  [CD-дисків> \(стор. 3\).](#page-2-1)
- Незадовільний стан запису.
- Здійсніть запис на носій ще раз або використайте інший.--------

#### **Повідомлення, наведені нижче, показують стан вашої системи**

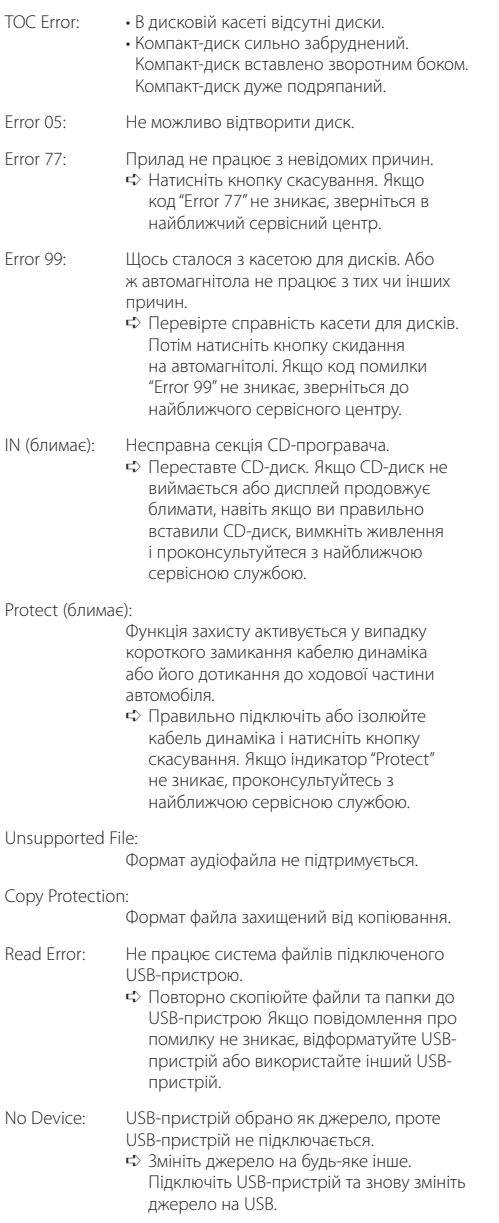

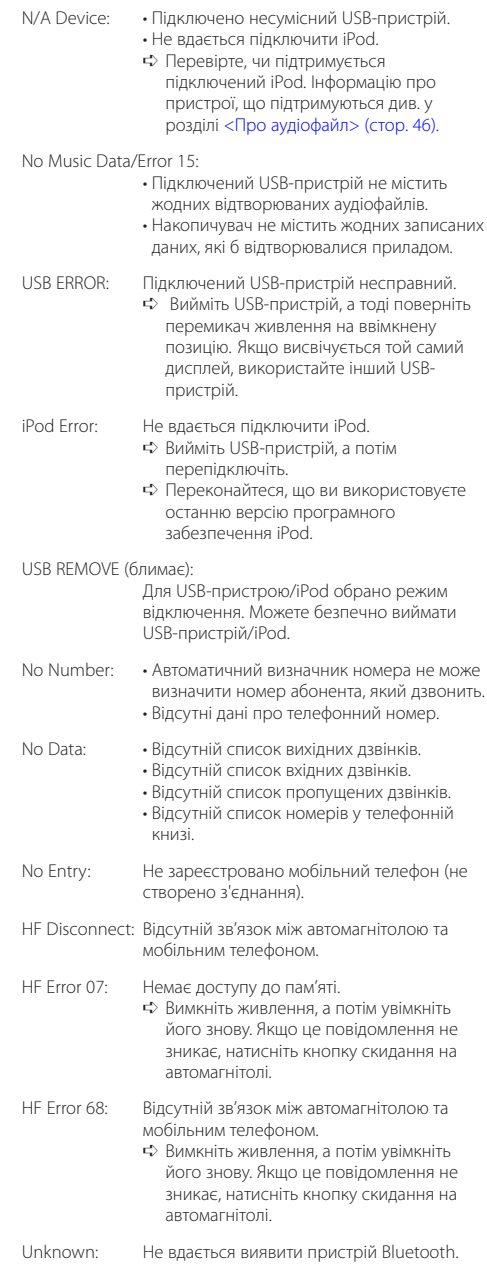

# **Посібник з усунення несправностей**

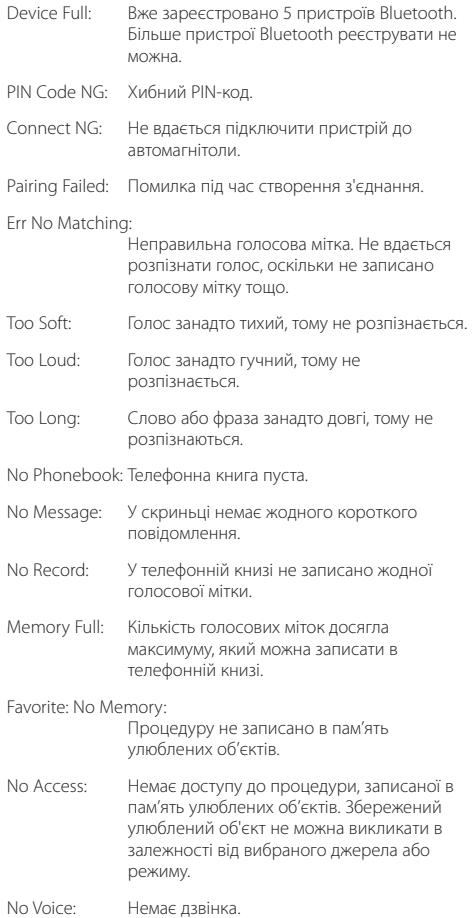

# <span id="page-50-0"></span>**Технічні характеристики**

#### **Секція FM-приймача**

Діапазон частот (крок 50 кГц) : 87,5 МГц – 108,0 МГц Реальна чутливість (сигнал/шум = 26 дБ) : 0,7 мкВ/75 Ом Гранична чутливість (сигнал/шум = 46 дБ) : 1,6 мкВ/75 Ом Частотна характеристика (±3,0 дБ) : 30 Гц – 15 кГц Відношення сигнал/шум (MONO) : 65 дБ Вибірковість (DIN) (±400 кГц) : ≥ 80 дБ Розподіл стереозвука (1 кГц) : 35 дБ

### **Секція MW-приймача**

Діапазон частот (крок 9 кГц) : 531 кГц – 1611 кГц Реальна чутливість (сигнал/шум = 20 дБ) : 25 мкВ

### **Секція LW-приймача**

Діапазон частот : 153 кГц – 279 кГц Реальна чутливість (сигнал/шум = 20 дБ) : 45 мкВ

### **Блок Bluetooth (KDC-BT50U)**

Версія

: Сертифікований стандарт Bluetooth версія 2.1 + EDR Certified

- Діапазон частот : 2,402–2,480 ГГц
- Вихідна потужність

: +4 дБм (макс.), 0 дБм (серед.), клас потужності 2

Максимальна відстань забезпечення зв'язку : В полі зору — прибл. 10 м (32,8 фута)

- Профілі
	- : HFP (Hands Free Profile)
	- : HSP (Headset Profile)
	- : SPP (Serial Port Profile)
	- : A2DP (Advanced Audio Distribution Profile)
	- : AVRCP (Audio/Video Remote Control Profile)
	- : PBAP (Phonebook Access Profile)
	- : OPP (Object Push Profile)
	- : SYNC (Synchronization Profile)
	- : MAP (Message Access Profile )

#### **Секція програвача компакт-дисків**

Лазерний діод : GaAlAs Цифровий фільтр (цифро-аналогове перетворення) : 8-кратна дискредитація Цифро-аналоговий перетворювач : 24 біт Швидкість вала : 500 – 200 об/хв (CLV) Детонація : Нижче вимірювальних можливостей Частотна характеристика (±1 дБ) : 10 Гц – 20 кГц Коефіцієнт нелінійних викривлень (1 кГц) : 0,008 % Відношення сигнал/шум (1 кГц) : 110 дБ Динамічний діапазон : 93 дБ Декодування MP3 : Відповідає стандарту MPEG-1/2 Audio Layer-3 Декодування WMA : Відповідає стандарту Windows Media Audio Декодування AAC : Файли AAC-LC ".m4a"

### **USB-інтерфейс**

Стандарт USB : USB1.1/ 2.0 (повношвидкісний) Файлова система : FAT16/ 32 Максимальний рівень струму живлення : 500 мА Декодування MP3 : Відповідає стандарту MPEG-1/2 Audio Layer-3 Декодування WMA : Відповідає стандарту Windows Media Audio Декодування AAC  $\alpha$ айли ААС-LC "m4a"

#### **Секція аудіосистеми**

Максимальна вихідна потужність : 50 Вт x 4 Живлення DIN45324,+B=14,4 В : 30 Вт x 4 Номінальний опір динаміка : 4 – 8 Ом Дія тембру Низькі частоти : 100 Гц ±8 дБ Середні частоти : 1 кГц ±8 дБ Високі частоти : 12,5 кГц ±8 дБ Рівень попереднього виходу/навантаження (компакт-диск) : 2500 мВ/10 кОм Опір попереднього виходу : ≤ 600 Ом

# **Технічні характеристики**

#### **Лінійний вхід**

```
Частотна характеристика (±3 дБ)
 : 20 Гц – 20 кГц
Максимальна напруга на вході
 : 1200 мВ
Опір на вході
 : 10 кОм
```
#### **Загальна**

Робоча напруга KDC-BT50U : 14,4 В (допустима 10,5 – 16 В) KDC-5047U/ KMR-440U : 14,4 В (допустима 11 – 16 В) Максимальний струм споживання : 10 A Габарити установки (Ш х В х Г) : 182 x 53 x 155 см Маса : 1,3 кг

Характеристики підлягають зміні без повідомлення.

#### **Маркування виробів, обладнаних лазером**

# **CLASS 1 LASER PRODUCT**

На каркас/корпус поміщається наклейка, в якій зазначається, що даний виріб випромінює лазерні промені Класу 1. Це означає, що даний апарат використовує лазерні промені слабшого класу. За межами даного апарату не існує небезпеки лазерного випромінювання.

- **•** The Bluetooth word mark and logos are owned by the Bluetooth SIG, Inc. and any use of such marks by Kenwood Corporation is under license. Other trademarks and trade names are those of their respective owners.
- **•** The "AAC" logo is a trademark of Dolby Laboratories.
- **•** iTunes is a trademark of Apple Inc.
- **•** iPod is a trademark of Apple Inc., registered in the U.S. and other countries.
- **•** iPhone is a trademark of Apple Inc.
- **•** "Made for iPod" means that an electronic accessory has been designed to connect specifically to iPod and has been certified by the developer to meet Apple performance standards.
- **•** "Works with iPhone" means that an electronic accessory has been designed to connect specifically to iPhone and has been certified by the developer to meet Apple performance standards.
- Apple is not responsible for the operation of this device or its compliance with safety and regulatory standards.

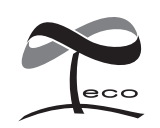

Це маркування означає, що компанія Kenwood виготовила цей виріб так, щоб максимально зменшити негативний вплив на довкілля.